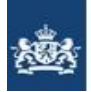

Dienst Uitvoering Onderwijs<br>Ministerie van Onderwijs, Cultuur en Wetenschap

# Draaiboek Data op Orde Doorontwikkelen Bron VO en VAVO

Voor VAVO-Instellingen

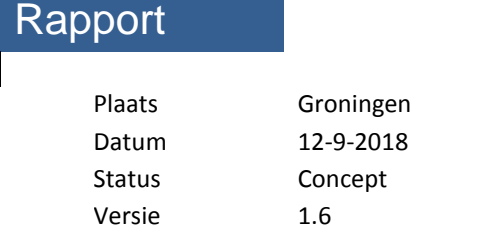

# **Versiebeheer**

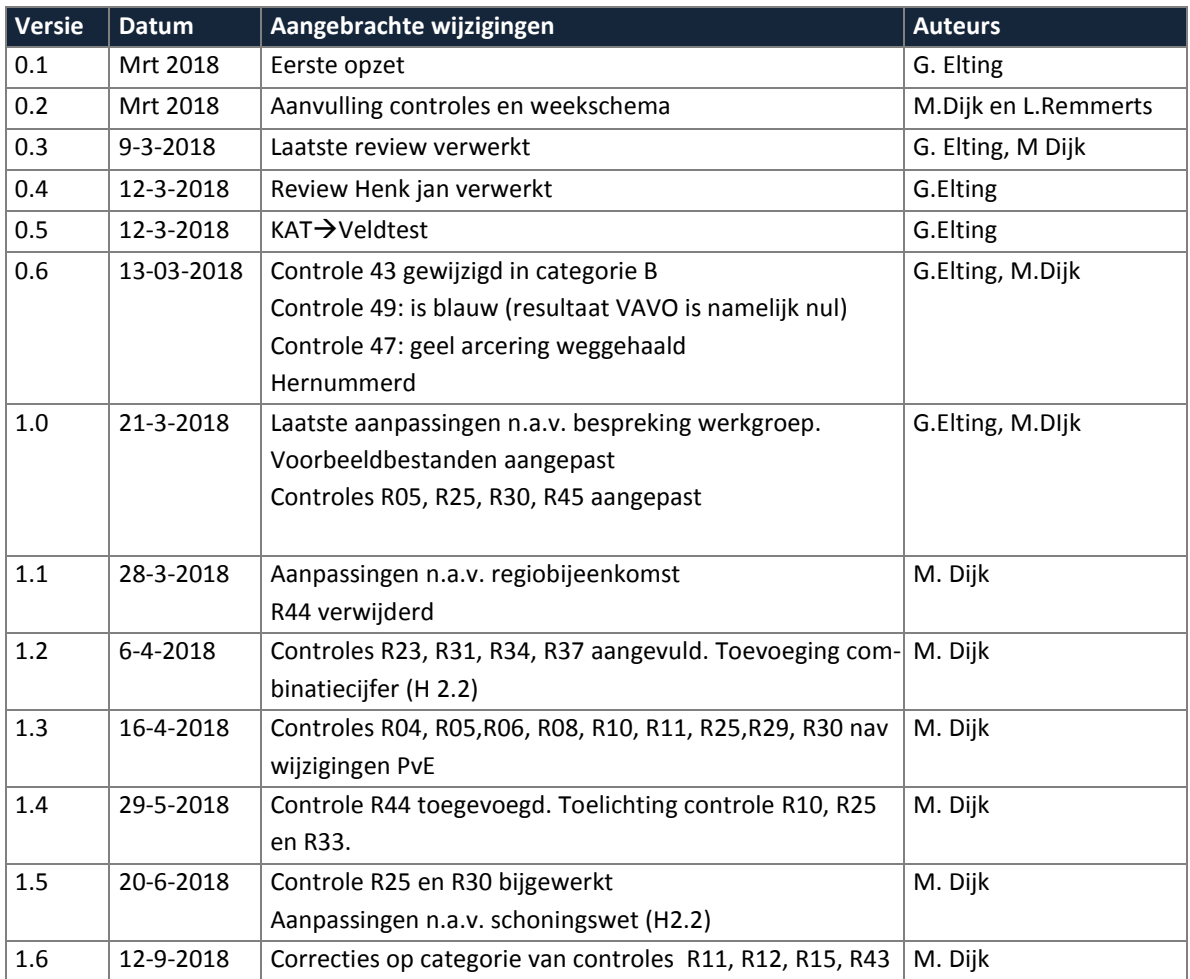

# **Inhoud**

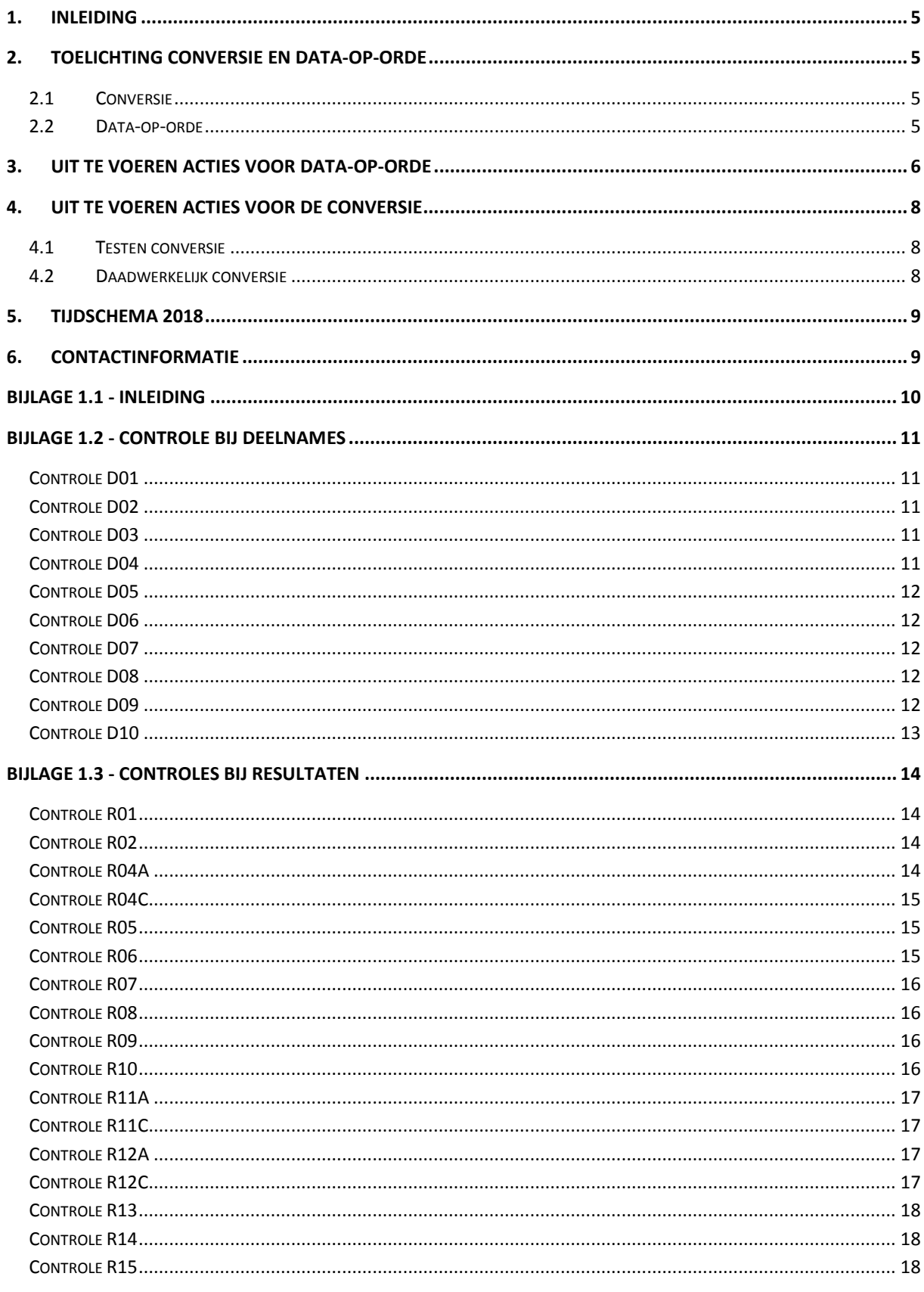

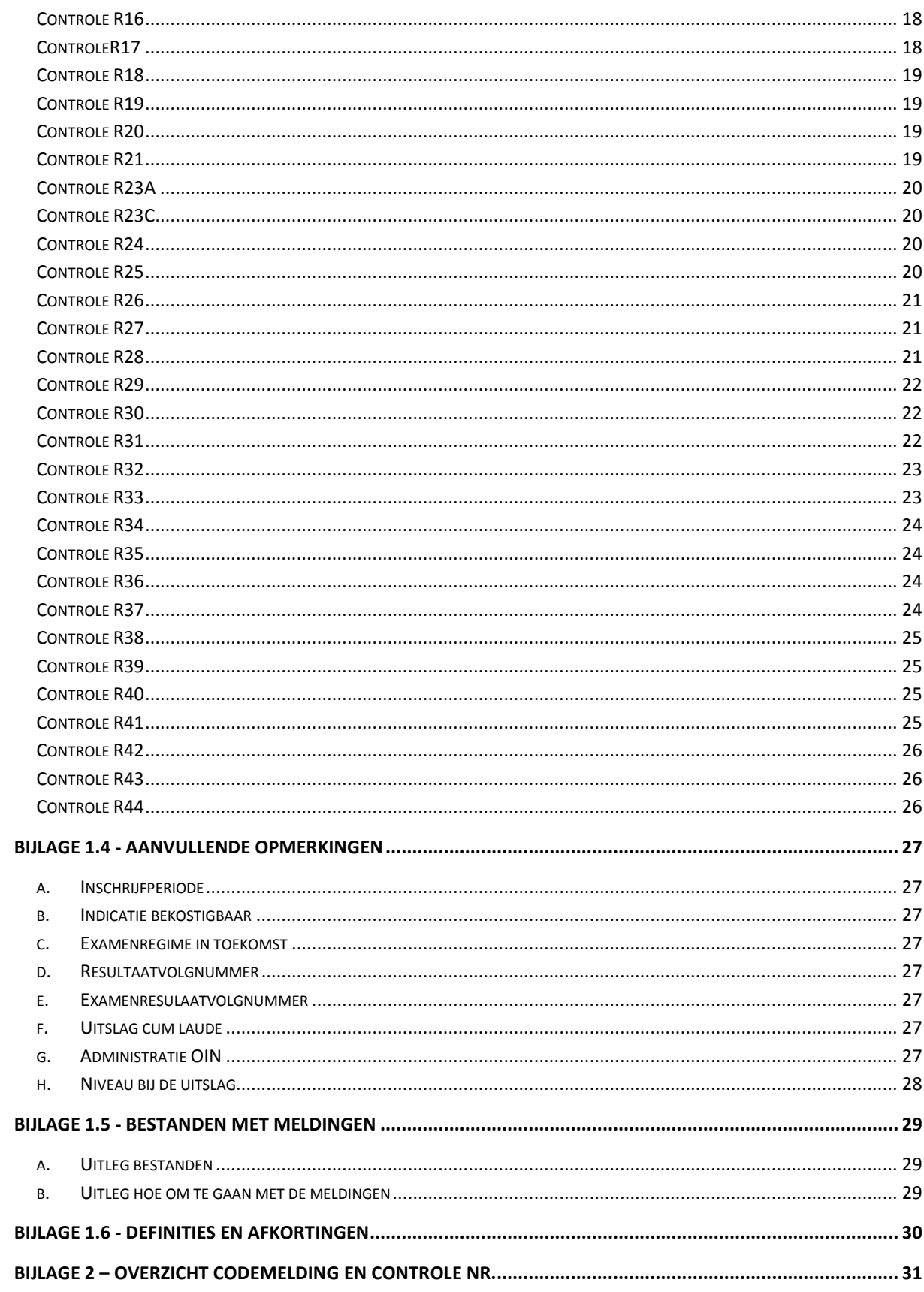

## <span id="page-4-0"></span>**1. Inleiding**

Voor u ligt het draaiboek Data-op-orde. Hierin staan de stappen beschreven die nodig zijn om de conversie van BRON-gegevens naar de nieuwe registers mogelijk te maken en waarbij actie van uw instelling wordt gevraagd.

Het document is als volgt opgebouwd:

- Hoofdstuk 2 Toelichting op conversie en "data-op-orde"
- Hoofdstuk 3 Uit te voeren acties voor data-op-orde
- Hoofdstuk 4 Uit te voeren acties voor de conversie
- Hoofdstuk 4 Tijdschema
- Hoofdstuk 5 Contactinformatie
- Bijlage 1 Detailbeschrijving van de controles en de te verwachten acties van uw instelling
- <span id="page-4-1"></span>Bijlage 2 – Overzicht van codemeldingen en bijbehorende controlenummers

#### **2. Toelichting conversie en data-op-orde**

In januari 2019 gaat uw instelling de overstap maken naar het doorontwikkelde BRON-VAVO. Dat betekent een nieuwe manier van gegevensuitwisseling tussen u en DUO v.w.b. inschrijvingen en resultaten. DUO voert vanaf dat moment deze administratie uit met haar nieuwe registers OD (Onderwijs Deelname) en OR (Onderwijs Resultaat). Om vanaf januari 2019 goed van start te kunnen gaan moeten systemen aangepast, processen ingeregeld, maar moeten ook de reeds in BRON aanwezige VAVO gegevens worden overgebracht (geconverteerd) naar de nieuwe registers.

#### <span id="page-4-2"></span>**2.1 Conversie**

De conversie houdt in dat de VAVO-gegevens vanuit het huidige BRON-systeem worden overgezet naar de nieuwe registers, conform de geldende regels van de nieuwe registers. De conversie wordt volledig uitgevoerd door DUO. Wel heeft DUO hulp van u als instelling nodig bij het data-op-orde traject (zie hoofdstuk 3) en het testen of de geconverteerde gegevens bruikbaar zijn voor u als instelling (zie hoofdstuk 4).

De conversie wordt uitgevoerd op basis van een migratiestrategie (beleidskeuzes over wat er wel en wat er niet geconverteerd moet worden). Deze strategie is beoordeeld en goedgekeurd door de werkgroep Doorontwikkelen BRON VAVO. DUO zorgt voor de realisatie van de conversie en zij test de conversie op juistheid, volledigheid en bruikbaarheid middels proefconversies. Iedere maand, vanaf april 2018, wordt er een proefconversie uitgevoerd met de volledige set aan productie gegevens uit BRON. In november wordt een finale proefconversie gehouden. De daadwerkelijke conversie wordt gestart op 8 december 2018. Vanaf dat moment gaat BRON dicht (de inkijk mogelijkheid op BRON blijft wel open). Zowel de aanpak van de conversie, als de conversie zelf worden geaudit door de Auditdienst van het Rijk (ADR). De auditrapporten worden opgeleverd aan de werkgroep Doorontwikkelen BRON VAVO.

#### <span id="page-4-3"></span>**2.2 Data-op-orde**

Om de BRON-VAVO-inschrijvingen en -resultaten te kunnen converteren naar de nieuwe registers moeten deze voldoen aan de regels van de nieuwe registers. Immers in de nieuwe situatie moet de administratie volledig gevoerd kunnen worden vanuit deze nieuwe registers, conform de daarvoor gemaakte afspraken en de daar geïmplementeerde wet- en regelgeving.

DUO controleert of de BRON-VAVO gegevens voldoen aan deze regels (controles). Indien er inschrijvingen en/of resultaten zijn die niet voldoen aan de regels, dienen deze aangepast te worden in de bron-administratie bij de betreffende instelling. Daarvoor wordt u als instelling dus gevraagd actie te ondernemen. U ontvangt van DUO lijsten met daarop gegevens van uw instelling die niet door de controles zijn gekomen. Op deze lijsten staan alleen de meldingen die voldoen aan de bewaartermijnen van de instelling. Van u wordt gevraagd de meldingen te analyseren en aanpassingen door te voeren in uw eigen administratie en deze aan te bieden aan BRON middels het reguliere proces. Iedere maand voert DUO de controles opnieuw uit en zo wordt de voortgang gemeten. Begin november dienen alle meldingen weggewerkt te zijn. Meldingen die niet verwerkt zijn op conversiemoment, leiden tot uitval bij de conversie.

Belangrijk hierbij te vermelden is dat veel meldingen goed te verklaren zijn. Het is historisch zo ontstaan, omdat het bijvoorbeeld toentertijd mogelijk was in BRON. Omdat er met de nieuwe registers zo zuiver mogelijk gestart gaat worden, is het van belang de meldingen weg te werken. Daarbij is het bekend dat in sommige situaties de meldingen niet meer opgelost kunnen worden, omdat de gegevens niet meer in de administratie van de instelling aanwezig zijn of omdat de betreffende gegevens inmiddels zo op een waarde document staan (diploma, certificaat). In die situaties zal in overleg tussen Instelling, DUO en OCW bepaald worden hoe er met deze gegevens omgegaan moet worden.

#### **Combinatiecijfer**

Er zijn verschillende controles betreffende het combinatiecijfer en de bijbehorende indicatie op vakniveau. Het combinatiecijfer bestaat sinds 2009 en is de eerste 2 jaren optioneel geweest. Voor het combinatiecijfer en de indicatie combinatiecijfer hebben we het volgende afgesproken:

Bij een uitslag G, A, C moeten de indicatie combinatiecijfer en het combinatiecijfer kloppen / goed gevuld zijn.

Bij een uitslag D willen we de indicatie tijdens de conversie uitzetten, mits instellingen de gegevens gecontroleerd hebben. Daar waar er een cijfer is moet het alsnog aangeleverd worden.

We zijn ons ervan bewust dat – om verschillende redenen - het combinatiecijfer dit gedurende een periode optioneel was dan wel door ons werd berekend.

Zie hoofdstuk 3 voor de gedetailleerde beschrijving wat er van u wordt verwacht.

#### <span id="page-5-0"></span>**3. Uit te voeren acties voor Data-op-orde**

Het data-op-orde traject bestaat uit een aantal stappen die iedere maand worden herhaald. Zie schematische weergave op volgende pagina.

#### **Stap 1 – DUO - Controle query's draaien**

DUO draait controle query's op de gegevens in BRON. Daarmee wordt gecontroleerd of de gegevens zoals die in BRON staan voldoen aan de eisen van de nieuwe registers. M.a.w. kunnen de gegevens tijdens de conversie zonder problemen worden overgebracht naar de nieuwe registers. Dit wordt voor iedere instelling gecontroleerd. Gegevens die niet voldoen worden in een bestand geplaatst, inclusief de reden.

**Stap 2 – DUO – Data-op-orde bestanden plaatsen op Mijn DUO (zakelijk portaal)** 

Nadat DUO de controles heeft uitgevoerd, worden de resultaten daarvan (in bestanden) klaargezet op Mijn DUO. Iedere instelling krijgt op haar eigen plaats alleen haar eigen bestanden. Het bestand is te herkennen door de naamgeving. Die is als volgt: **DATA-OP-ORDE\_<BRIN>\_<datum>.xlsx** DUO stuurt een bericht aan de contactpersoon BRON-VAVO dat het bestand klaar staat.

- **Stap 3 – Instelling – Data-op-orde bestanden ophalen van Mijn DUO**  U kunt vervolgens het bestand van Mijn DUO ophalen, op de gebruikelijke wijze.
- **Stap 4 – Instelling – Analyseren meldingen**

Van elke instelling wordt verwacht dat de meldingen opgelost worden. De eerste stap daartoe is bepalen hoe dat per melding zou moeten binnen uw instelling. Zie bijlage 1 voor een gedetailleerde beschrijving per controle (wat is er gecontroleerd, wat betekent de melding, wat kan er aan de hand zijn) . U bepaalt voor uw instelling hoe u de gegevens gaat aanpassen in uw eigen administratie.

In het geval dat de melding op geen enkele wijze meer opgelost kan worden in de eigen administratie, kunt u contact opnemen met DUO. Zie verder bij "bijzondere situaties".

**Stap 5 – Instelling – Doorvoeren mutaties in eigen administratie en aanbieden aan BRON**

Conform hetgeen in stap 4 is bepaald, past u de gegevens aan in uw eigen administratie. Vervolgens levert u de mutaties aan BRON, middels het reguliere proces.

**Stap 6 – DUO – Verwerken mutaties in BRON**

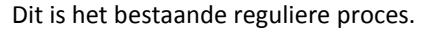

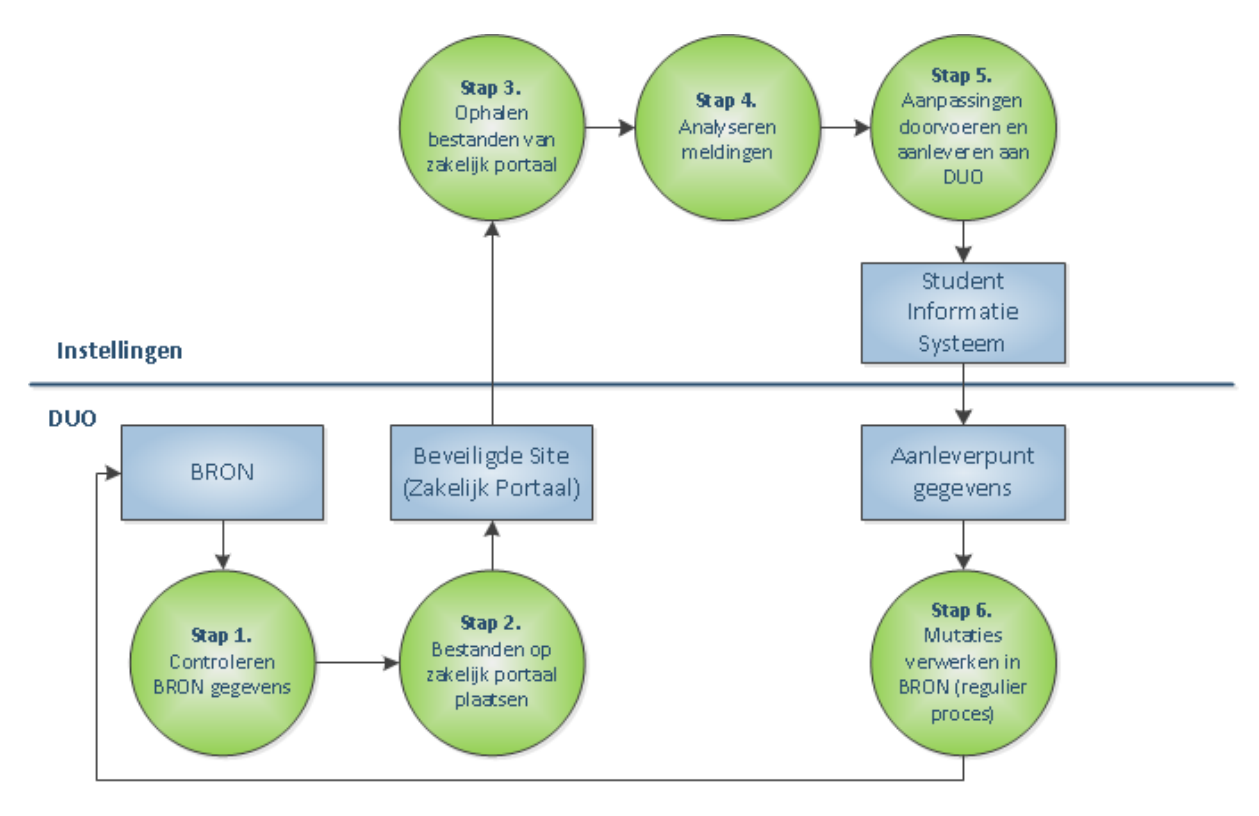

Schema Stappen van het data-op-orde proces

Dit proces wordt iedere maand herhaald. Elke keer wanneer DUO stap 1 uitvoert, wordt ook de voortgang gemeten per instelling. Deze informatie wordt aangeleverd aan het implementatieteam DOB-VAVO en wordt verwerkt in een dashboard, zodat voor iedereen een totaaloverzicht beschikbaar is van de stand van zaken. Essentieel is dat er bij de start van de finale proefconversie in november geen meldingen meer zijn.

#### Bijzondere situaties

In het geval dat u bepaalde inschrijvingen en/of resultaten niet kunt aanpassen in uw administratie (omdat deze bijvoorbeeld niet meer in uw systeem aanwezig zijn), dan vindt daarover apart overleg plaats tussen uw instelling, DUO en OCW. Afhankelijk van de situatie wordt dan besloten wat er gedaan moet worden met die betreffende gegevens. Voor het aanmelden van deze situaties, zie hoofdstuk 6.

#### <span id="page-7-0"></span>**4. Uit te voeren acties voor de conversie**

#### <span id="page-7-1"></span>**4.1 Testen conversie**

DUO test en voert bewijsvoering uit op de conversie. Dit alles wordt vervolgens geaudit door de ADR. Op onderstaande onderdelen vraagt DUO actie van u als instelling. In oktober-november wordt de veldtest uitgevoerd. Dat is een grote test waar instellingen en DUO samen processen testen. De situatie zoals die zal zijn vanaf januari 2019 wordt nagebootst. Deze testen vinden dus plaats met de nieuwe registers, die voorzien zijn van de geconverteerde gegevens uit BRON.

Om een goede test uit te kunnen voeren, dient gewerkt te worden met dezelfde stand van de productiegegevens. Hiervoor is het belangrijk dat de instellingen en DUO op dezelfde datum een kopie maken van haar productiegegevens en deze plaatst in de testomgeving die gebruikt wordt voor de Veldtest. DUO gaat die stand van productie van BRON converteren naar de nieuwe registers in de testomgeving.

Gedurende de Veldtest wordt u als instelling gevraagd een aantal mutaties door te voeren op deze geconverteerde gegevens. Op die manier wordt gecontroleerd of de geconverteerde gegevens voor u bruikbaar zijn.

U ontvangt vooraf apart informatie over de datum waarop een kopie van productie gemaakt moet worden en over de uit te voeren testen.

#### <span id="page-7-2"></span>**4.2 Daadwerkelijk conversie**

Op 8 december 2018 start DUO de definitieve conversie. Dat betekent dat alle aanleveringen vanuit uw instelling aan DUO volledig verwerkt moeten zijn op 7 december 2018. Er mogen geen gegevens meer "onderweg" (in status gemeld) zijn. De laatste dag waarop gegevens kunnen worden aangeleverd is 6 december 2018.

Op 8 december gaat BRON dicht. Voor u als instelling betekent dit dat u in de periode vanaf 7 december tot het moment dat u aangesloten wordt op het nieuwe BRON-VAVO geen gegevens kunt aanleveren aan DUO. U dient te zorgen dat mutaties die u in die periode in uw administratie verwerkt "vasthoudt". De wijze waarop zal afhankelijk zijn van uw informatiesysteem. Van belang is dat deze mutaties, vanaf het moment dat u bent aangesloten op nieuw BRON-VAVO, via het nieuwe berichtenverkeer alsnog worden aangeboden. Met OCW is geregeld dat het geoorloofd is dat u in die periode geen gegevens aanlevert aan DUO.

Verder is het van belang dat u zich realiseert wat de consequenties zijn van het feit dat in deze periode de gegevens niet aangeleverd worden en dus niet in BRON aanwezig zijn. Uw instelling dient zelf zorg te dragen voor

eventuele acties daarop. Hiervoor wordt verder verwezen naar het implementatie-draaiboek.

# <span id="page-8-0"></span>**5. Tijdschema 2018**

De stappen in de tabel verwijzen naar het schema op pagina 5.

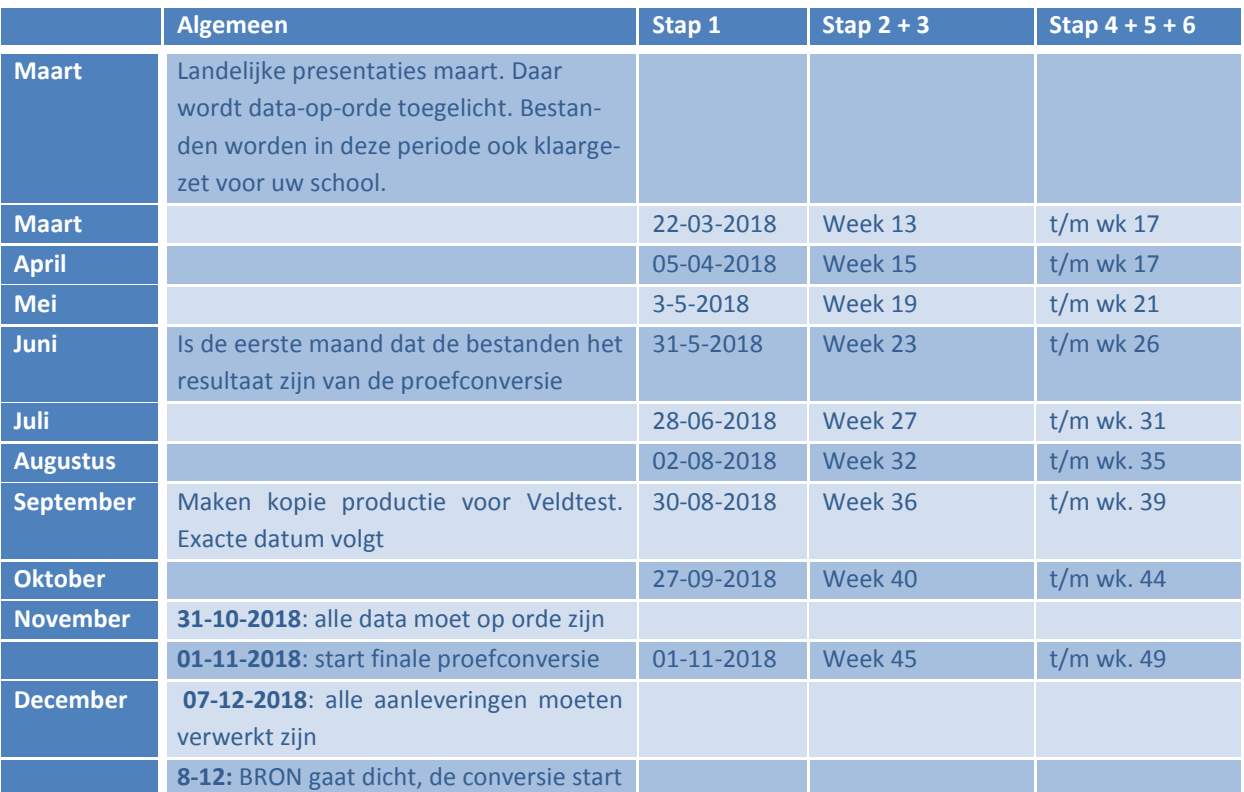

Let op: de datums kunnen nog wijzigen n.a.v. ervaringen van de eerste proefconversies. Indien dit gebeurt dan worden de contactpersonen hiervan tijdig op de hoogte gebracht.

### <span id="page-8-1"></span>**6. Contactinformatie**

Indien u vragen heeft over het proces van de data-op-orde of u heeft inhoudelijk vragen over de lijsten, dan kunt u een mail sturen naar **conversie\_bron@duo.nl**

DUO heeft een team met deskundigen die het gehele jaar werken aan deze conversie. In het team zijn ook senior medewerkers en beheerders van de BRON-administratie aanwezig. DUO wil hiermee zorgdragen dat u voldoende ondersteuning krijgt in geval u hulp nodig heeft bij dit data-op-orde traject. DUO kan de aanpassingen niet voor u uitvoeren, maar kan u wel helpen bij vragen en/of onduidelijkheden in dit traject.

Om de hulp zo goed mogelijk te kunnen bieden verzoeken wij u de volgende gegevens te vermelden in de mail:

- Naam en brinnummer van uw instelling.
- Duidelijke omschrijving van uw vraag.
- Als uw vraag gaat over een data-op-orde bestand dat u van DUO hebt gekregen (via Mijn DUO), wilt u dan de naam van het bestand vermelden.
- Als uw vraag over een specifieke controle gaat, wilt u dan het betreffende controlenummer vermelden.
- Als uw vraag over een specifieke inschrijving/resultaat gaat, wilt u dan de identificerende gegevens daarvan vermelden. Let wel: er mogen geen BSN nummers of NAW van een student via mail uitgewisseld worden.
- Indien u niet zelf de contactpersoon BRON-VAVO bent van uw instelling, wilt u deze contactpersoon dan opnemen in de cc van de mail.

# **Bijlage 1 – Detailbeschrijving controles**

#### <span id="page-9-0"></span>**Bijlage 1.1 - Inleiding**

Bij het registreren van gegevens in OD en OR worden verschillende controles uitgevoerd. De gegevens vanuit BRON zullen aan deze controles moeten voldoen wanneer deze overgezet worden naar OD en OR. Hieronder volgt de uitleg van alle controles waarop tijdens de data-op-orde meldingen kunnen plaats vinden. De controles zijn geordend op basis van het type gegeven waar de controle op van toepassing is. Elke controle is terug te leiden naar het Programma van Eisen.

Bewust is gekozen om alle controles te noemen die in het nieuwe register gelden. Dus ook de controles die van geen betekenis zijn tijdens de conversie (achtergrondkleur groen) en de controles waar op dit moment geen meldingen op zijn (achtergrondkleur blauw). Voor de groene controles hoeft u geen actie te ondernemen. Voor de blauwe controles hoeft u alleen actie te ondernemen wanneer er de komende maanden toch nog meldingen op komen. Op de witte controles hoeft u alleen actie te ondernemen als er daadwerkelijk meldingen zijn op uw data. Deze meldingen worden in een bestand voor u klaargezet op Mijn DUO.

Omwille van de duidelijkheid is gekozen om de oplossingen gebiedend te beschrijven. Wij zijn ons echter bewust dat niet altijd mogelijk zal zijn dat u de gegevens in uw eigen systemen kunt aanpassen. In dat geval is het mogelijk om in overleg met DUO te kijken hoe deze alsnog in BRON gewijzigd kunnen worden.

#### **Leeswijzer**

Deze bijlage kunt u als volgt gebruiken.

Bijlage 1.2 en 1.3:

Dit kunt u gebruiken bij het verwerken van uw meldingen bestand. Het bestand dat voor u op Mijn DUO wordt geplaatst voor uw instelling bevat 2 tabbladen.

Tabblad 1 – alle meldingen die voorkomen bij uw deelnames (m.a.w. de inschrijvingen die niet goed door de controles zijn gekomen)

Tabblad 2 – alle meldingen bij uw resultaten/examens

In het tabblad is altijd de kolom "Controlemelding" aanwezig. Hiermee kunt u in de bijlagen 1,2 en 1.3 bij het betreffende onderdeel de controle opzoeken waarbij de Code overeenkomt met deze Code melding. Vervolgens kunt u hier lezen wat gecontroleerd is, wat fout gegaan kan zijn en welke actie wordt gevraagd.

Bijlage 1.4:

In een aantal gevallen voert DUO een actie uit op de gegevens, waardoor sommige meldingen opgelost worden. In hoofdstuk 4 staan deze beschreven. Leest u deze vooral vooraf, zodat u op de hoogte bent van deze acties. U hoeft verder geen actie uit te voeren voor deze aanpassingen.

Bijlage 1.5:

Hier zijn de voorbeelden van de bestanden opgenomen. Bekijkt u die vooral ook vooraf. Verder is hier aangegeven op welke wijze DUO de controles uitvoert. Ook dat is belangrijk om vooraf te lezen. Het bepaalt namelijk de wijze waarop u het beste met de meldingen aan de slag kunt gaan.

 Bijlage 1.6: Lijst met afkortingen.

#### **Categorie van de Controle**

De Categorie geeft aan hoe deze melding opgelost dient te worden:

- A: de melding moet opgelost worden door de school
- B: een deel van de meldingen wordt opgelost in de conversie, een deel moet de school oplossen
- C: alle meldingen worden door de conversie opgelost. Er is geen actie van de school nodig
- N.v.t.: betreft controles van de nieuwe registers die niet van toepassing voor de huidige gegevens in BRON. In bijlage 1.4 staat beschreven hoe u het beste om kunt gaan met de verschillende categorieën.

# <span id="page-10-0"></span>**Bijlage 1.2 - Controle bij deelnames**

#### <span id="page-10-1"></span>**Controle D01**

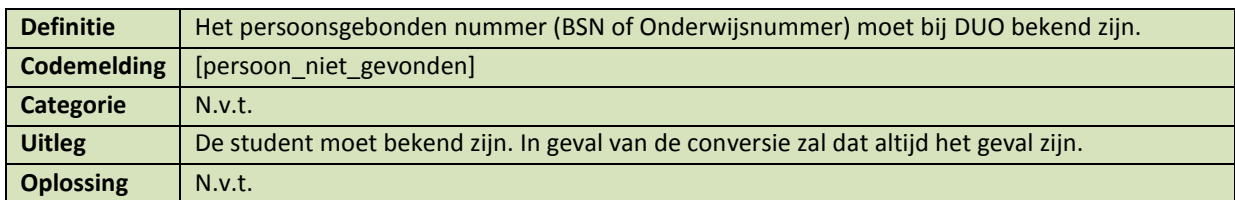

#### <span id="page-10-2"></span>**Controle D02**

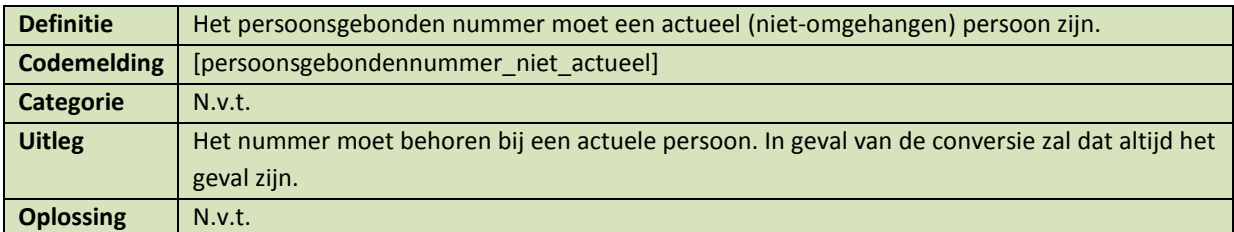

#### <span id="page-10-3"></span>**Controle D03**

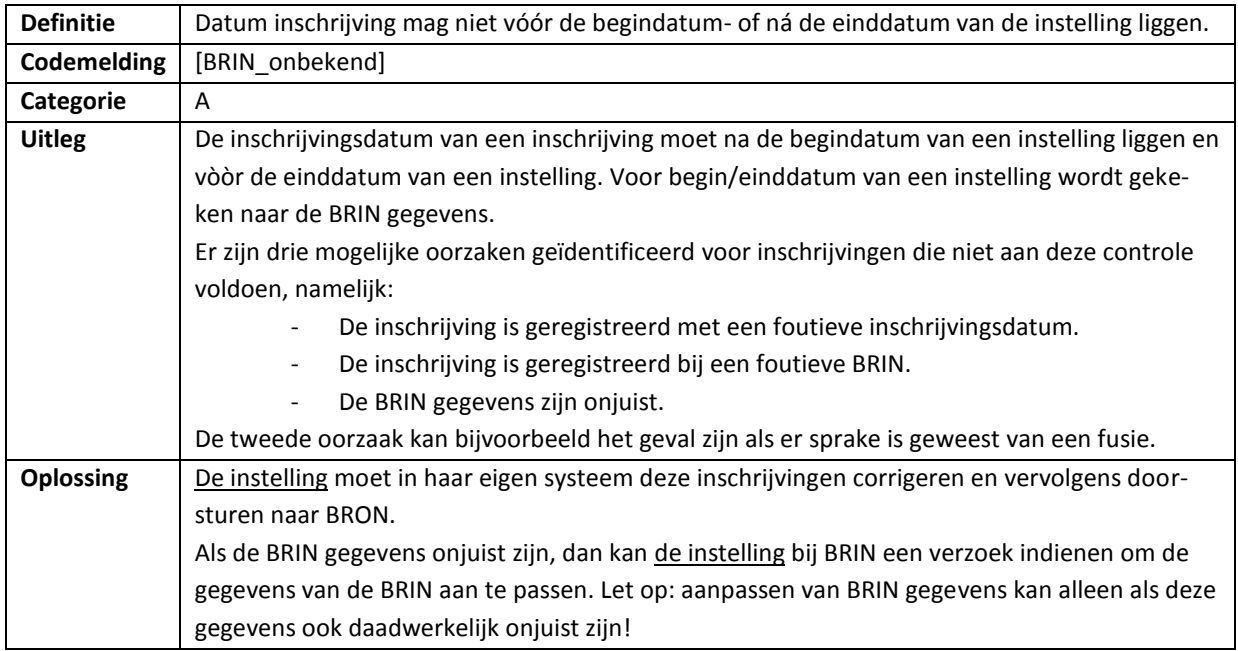

# <span id="page-10-4"></span>**Controle D04**

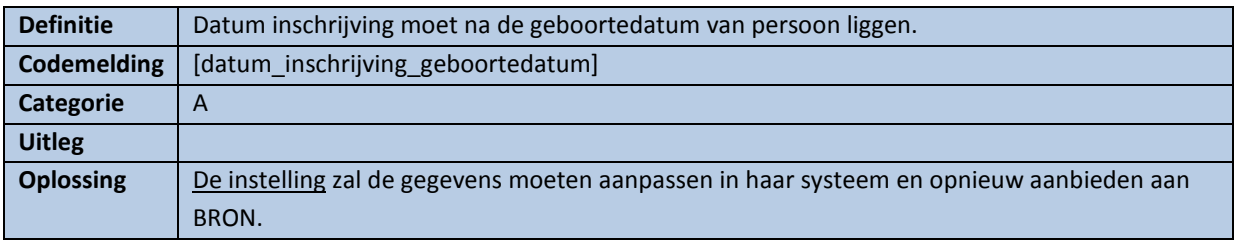

#### <span id="page-11-0"></span>**Controle D05**

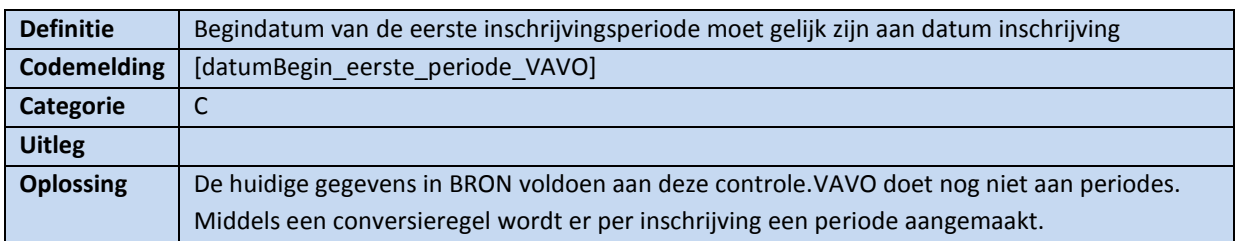

#### <span id="page-11-1"></span>**Controle D06**

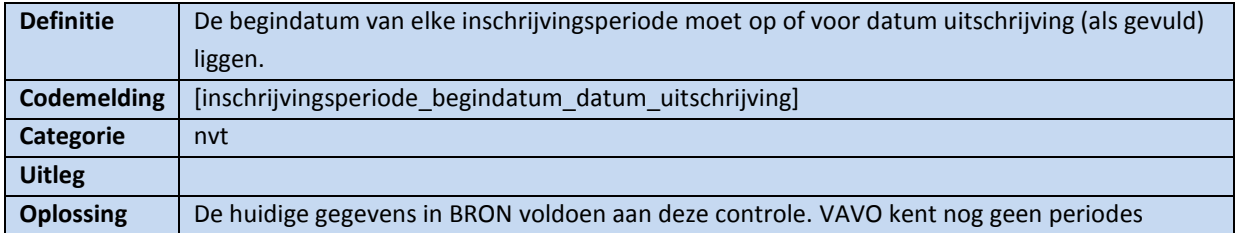

## <span id="page-11-2"></span>**Controle D07**

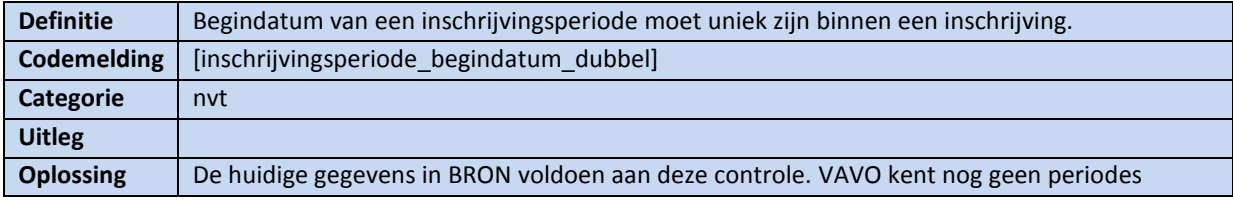

### <span id="page-11-3"></span>**Controle D08**

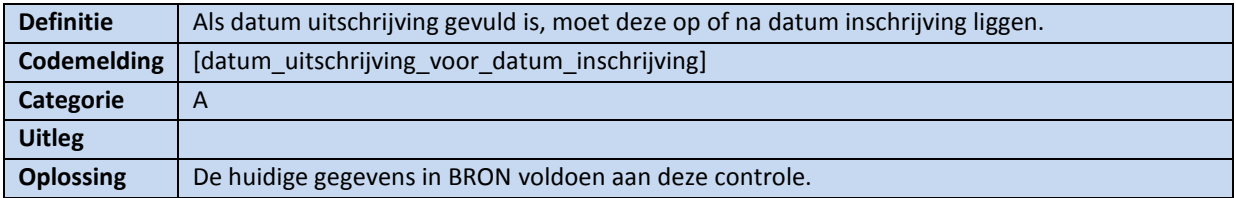

## <span id="page-11-4"></span>**Controle D09**

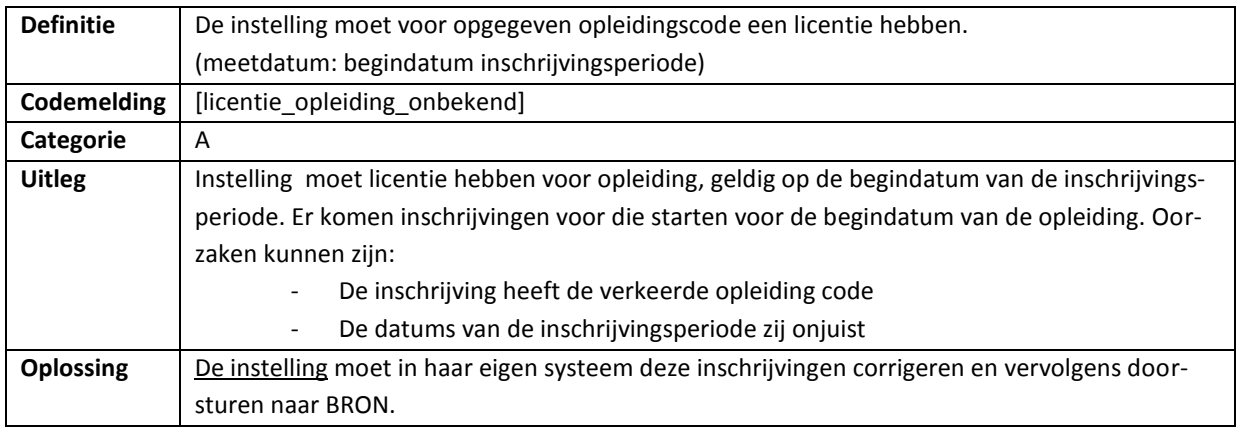

### <span id="page-12-0"></span>**Controle D10**

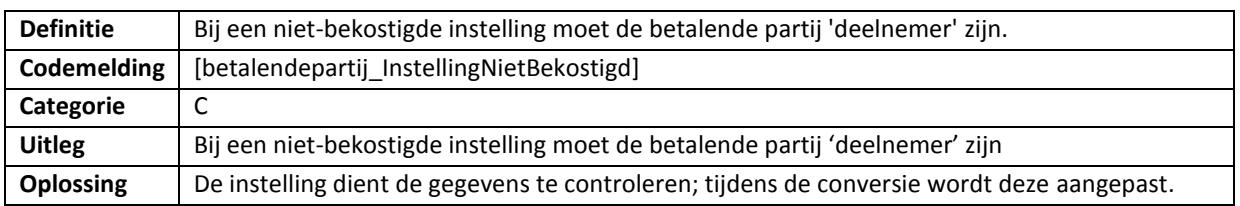

# <span id="page-13-0"></span>**Bijlage 1.3 - Controles bij Resultaten**

# <span id="page-13-1"></span>**Controle R01**

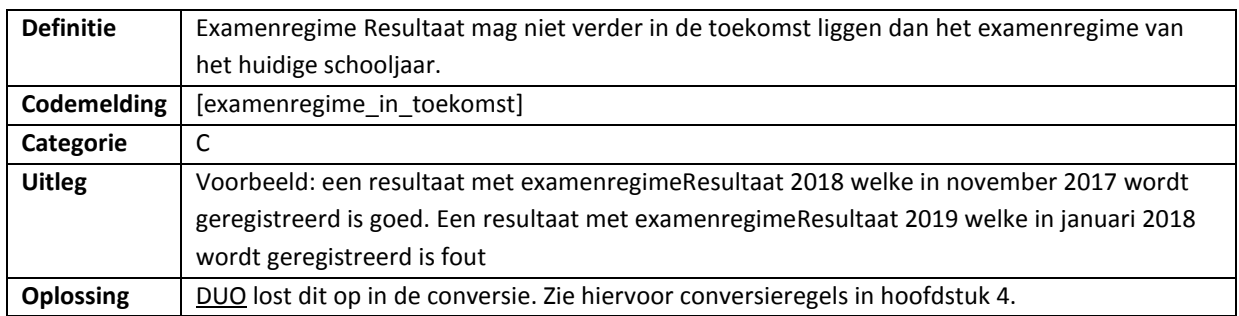

#### <span id="page-13-2"></span>**Controle R02**

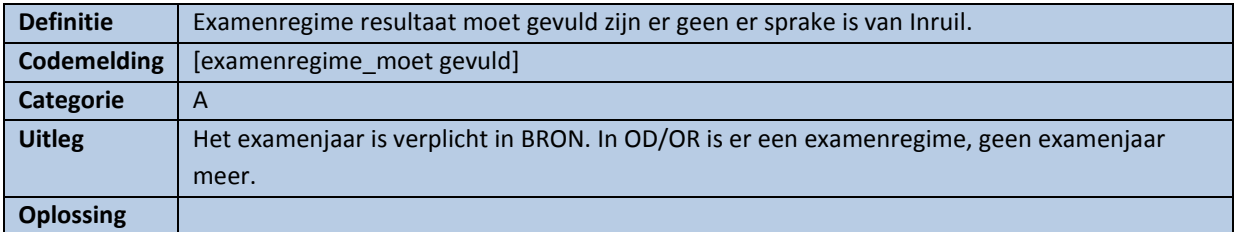

# <span id="page-13-3"></span>**Controle R04A**

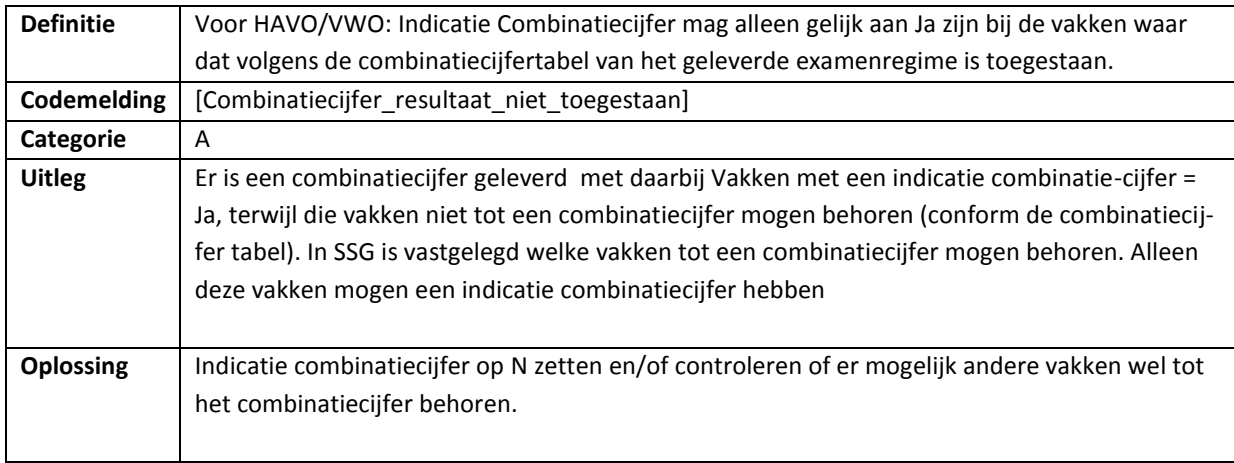

#### <span id="page-14-0"></span>**Controle R04C**

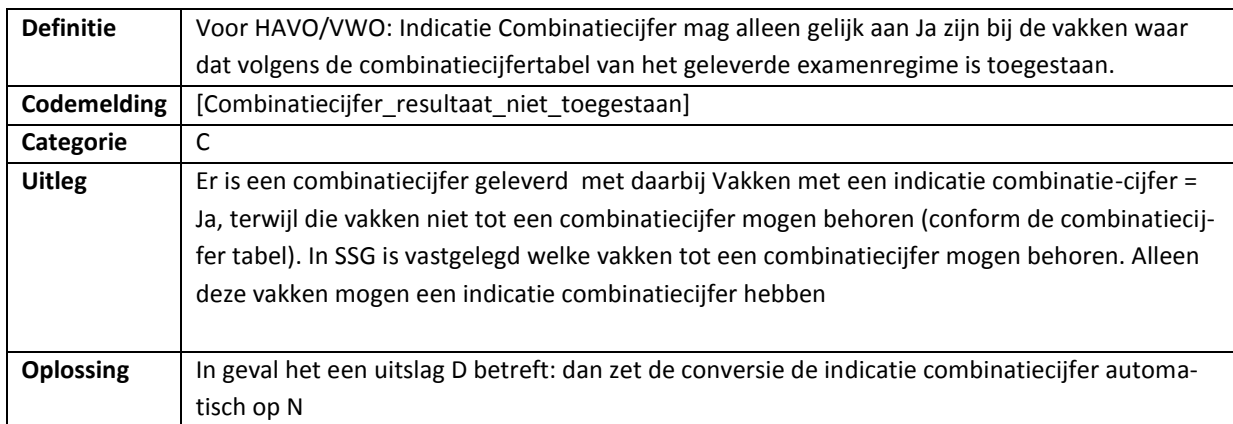

#### <span id="page-14-1"></span>**Controle R05**

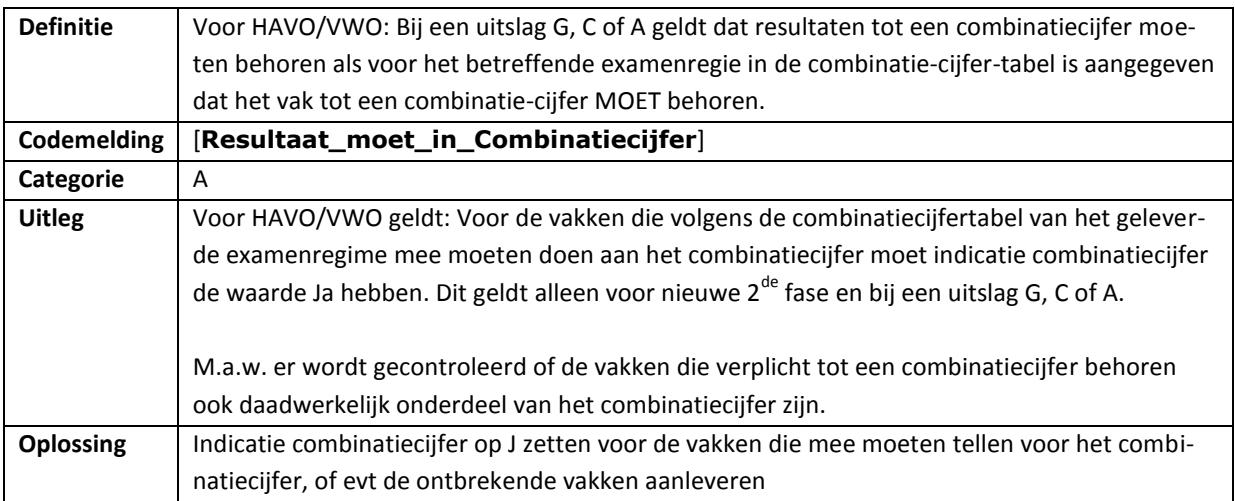

<span id="page-14-2"></span>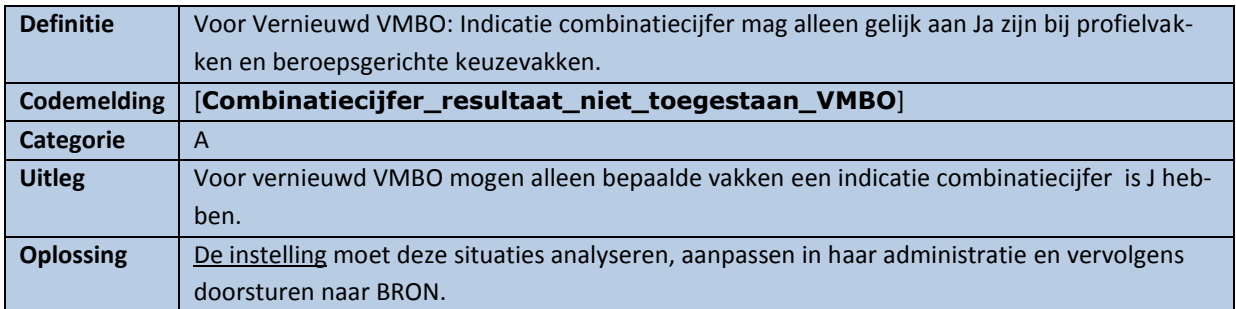

<span id="page-15-0"></span>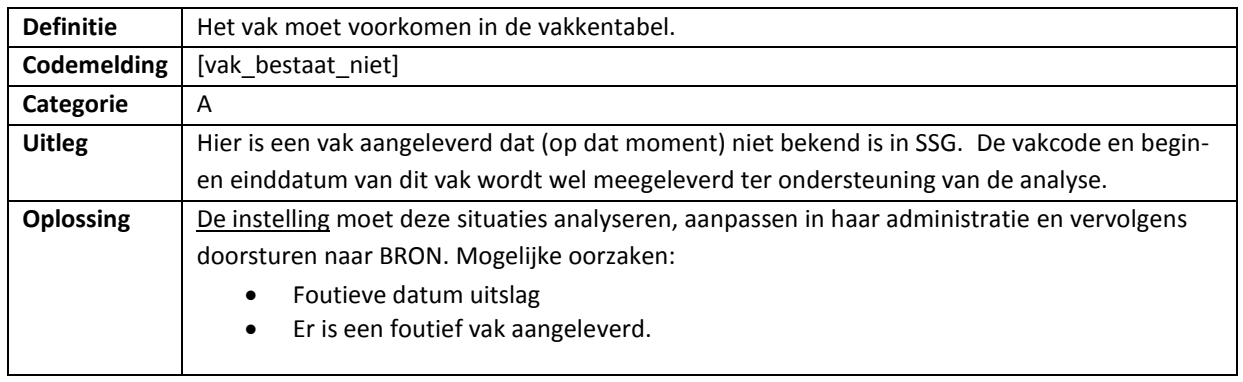

#### <span id="page-15-1"></span>**Controle R08**

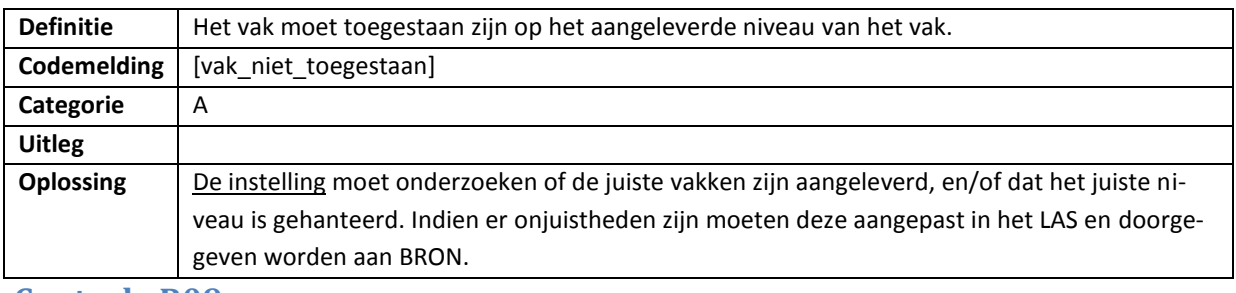

#### <span id="page-15-2"></span>**Controle R09**

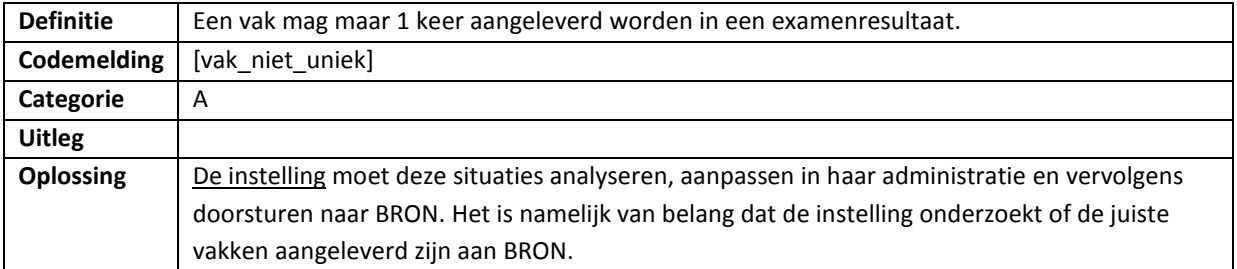

<span id="page-15-3"></span>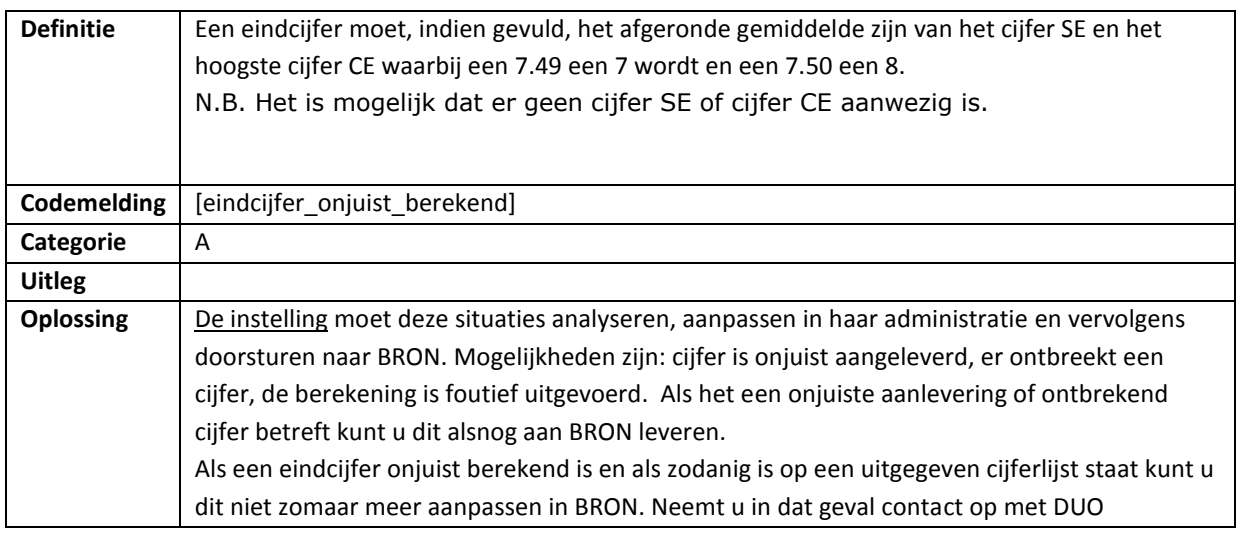

## <span id="page-16-0"></span>**Controle R11A**

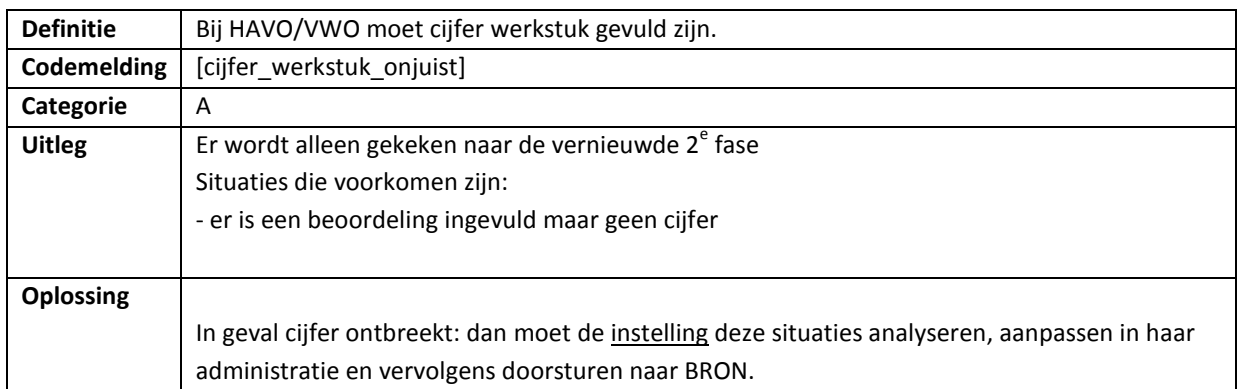

### <span id="page-16-1"></span>**Controle R11C**

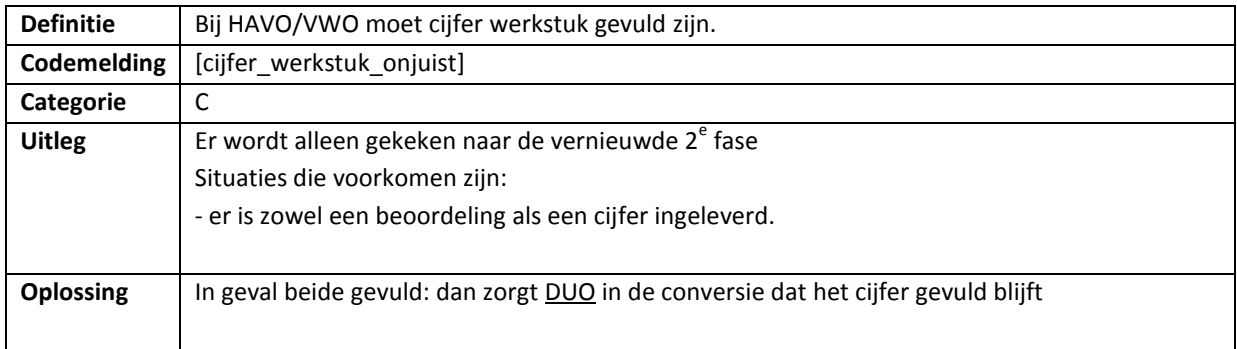

#### <span id="page-16-2"></span>**Controle R12A**

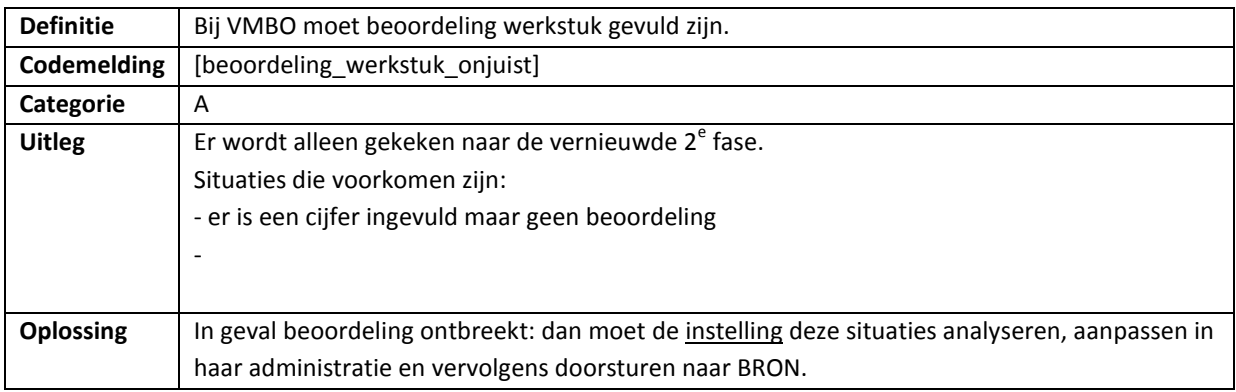

# <span id="page-16-3"></span>**Controle R12C**

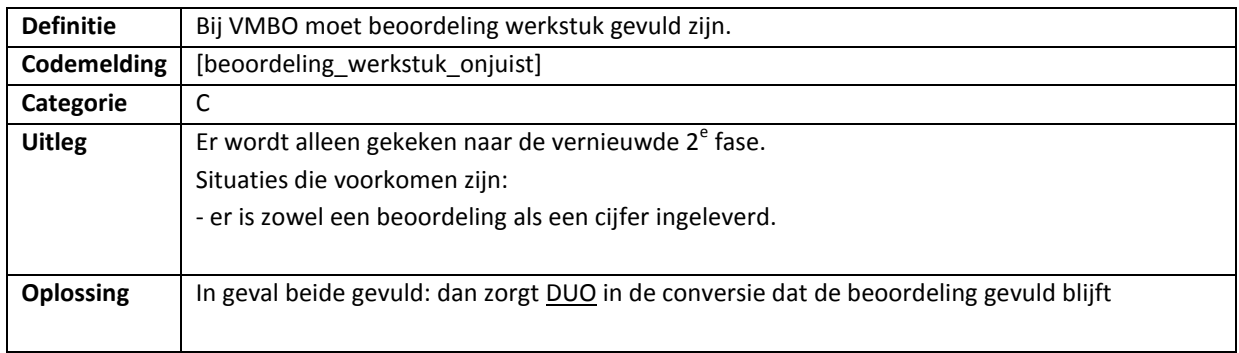

<span id="page-17-0"></span>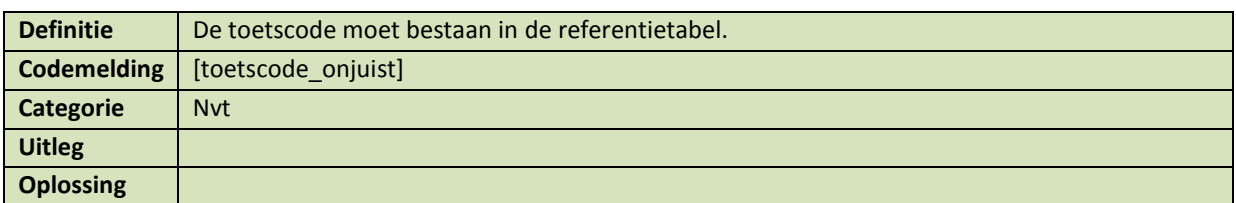

## <span id="page-17-1"></span>**Controle R14**

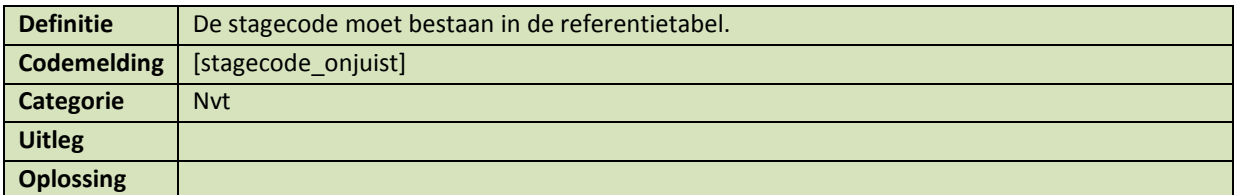

#### <span id="page-17-2"></span>**Controle R15**

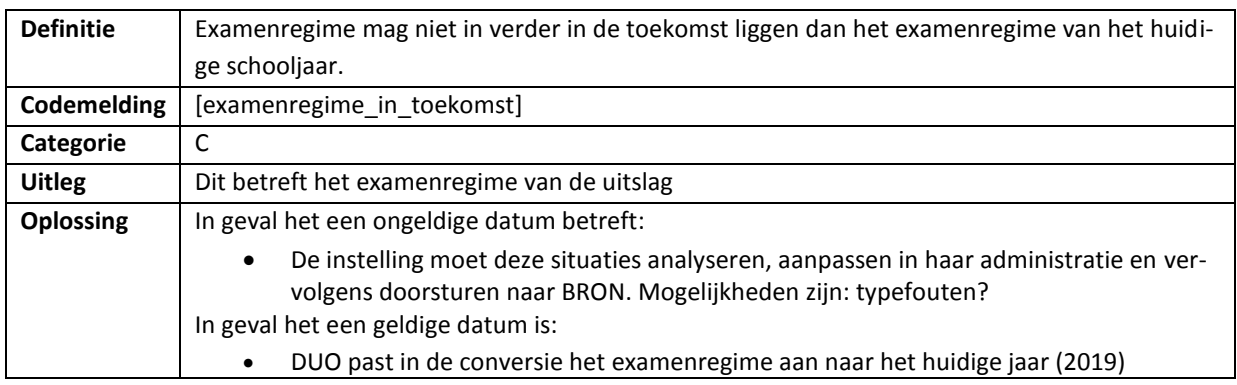

### <span id="page-17-3"></span>**Controle R16**

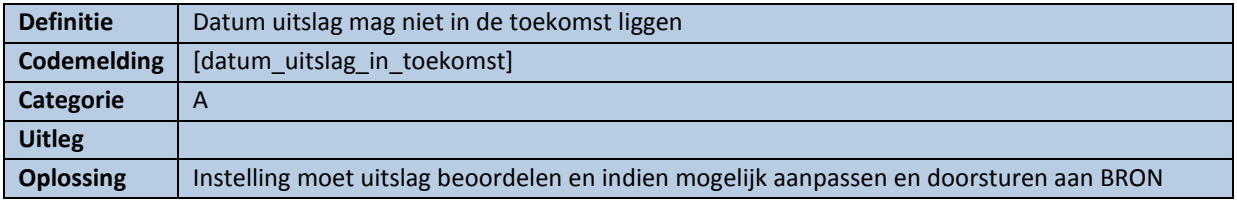

<span id="page-17-4"></span>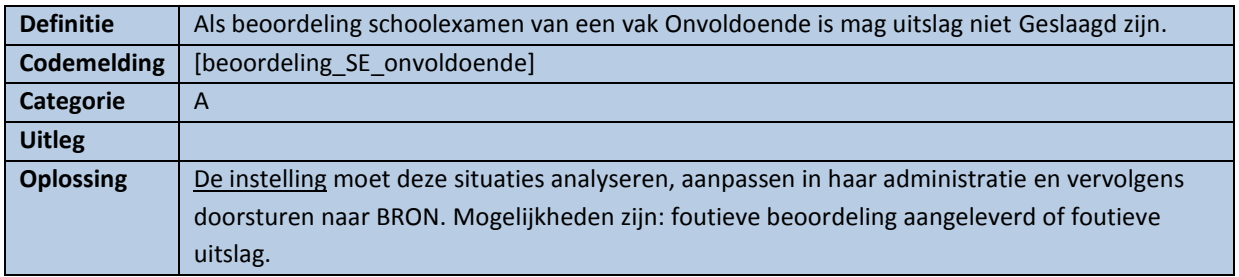

<span id="page-18-0"></span>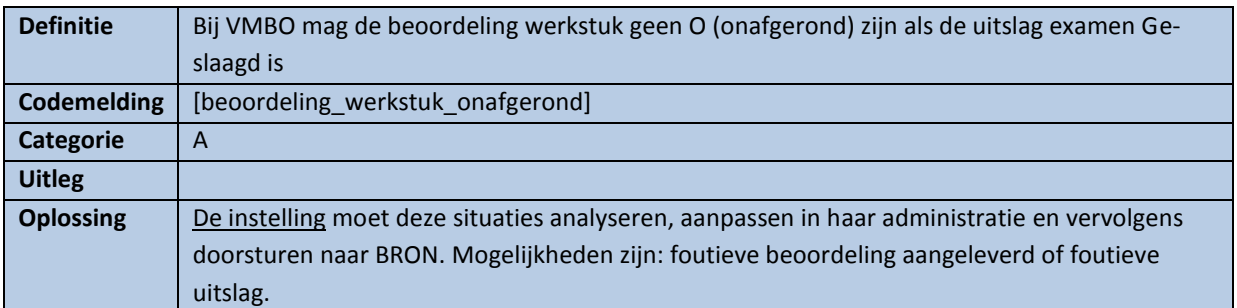

#### <span id="page-18-1"></span>**Controle R19**

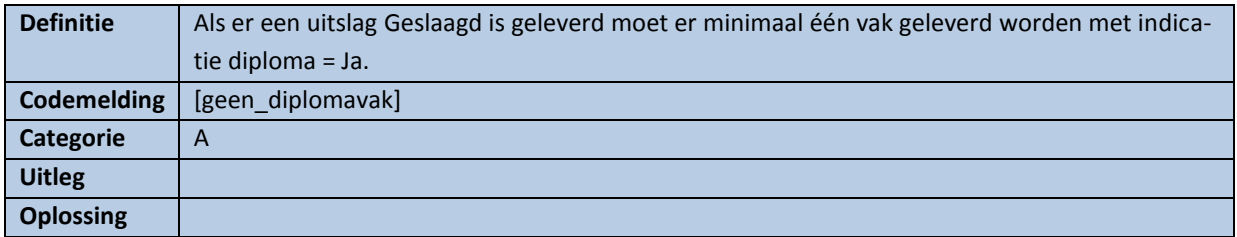

#### <span id="page-18-2"></span>**Controle R20**

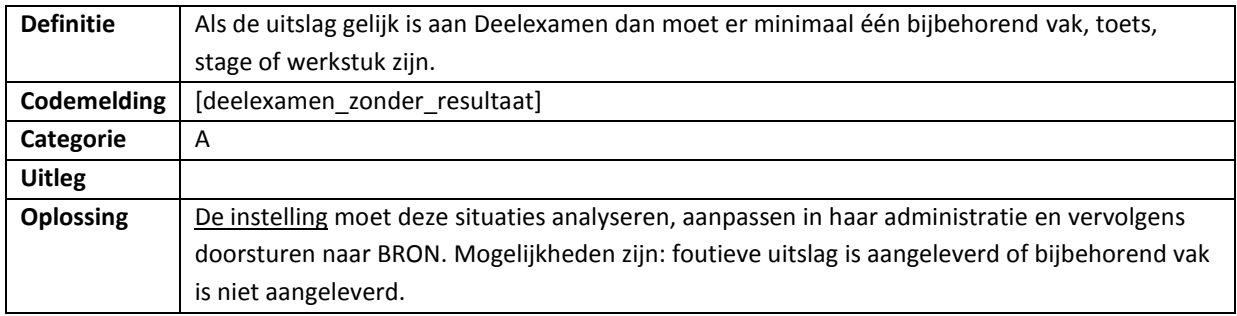

<span id="page-18-3"></span>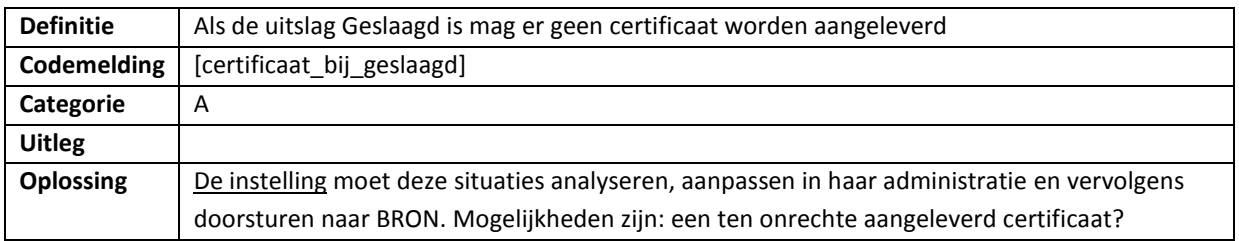

### <span id="page-19-0"></span>**Controle R23A**

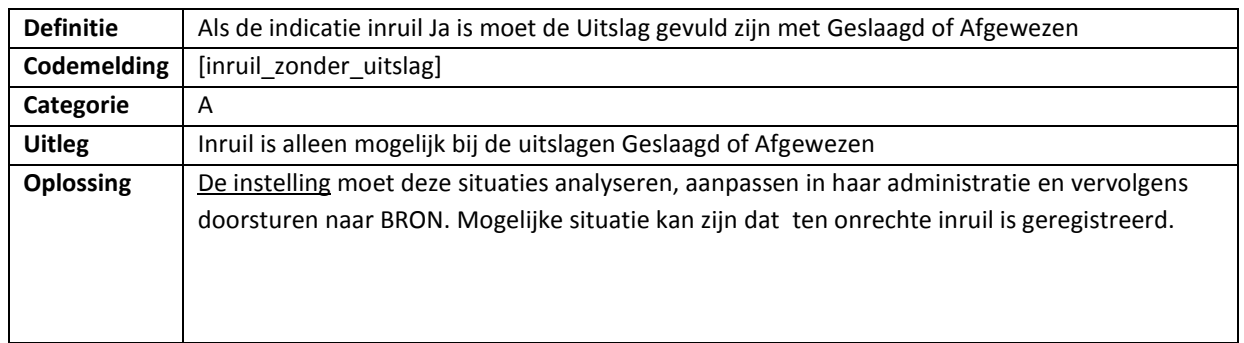

### <span id="page-19-1"></span>**Controle R23C**

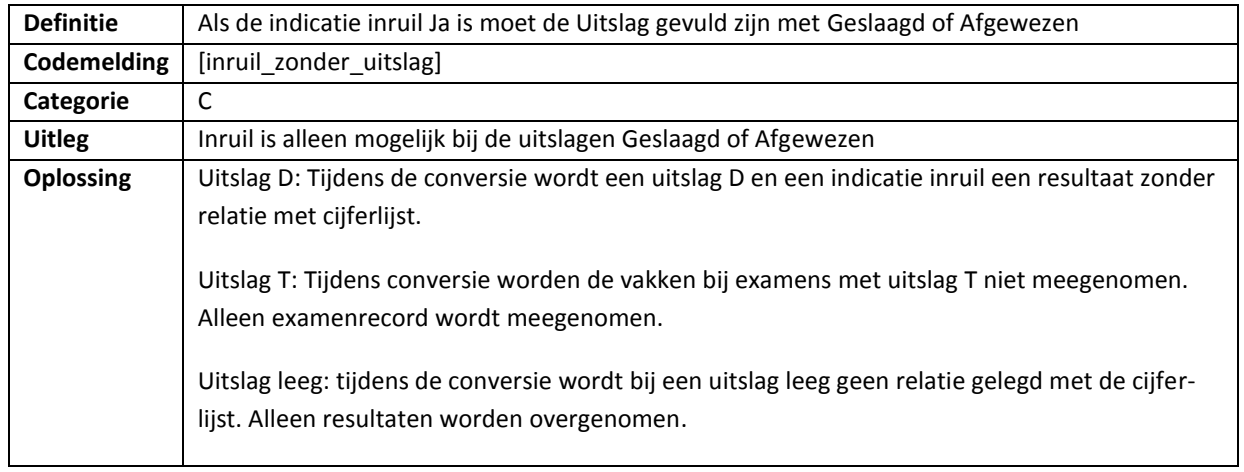

#### <span id="page-19-2"></span>**Controle R24**

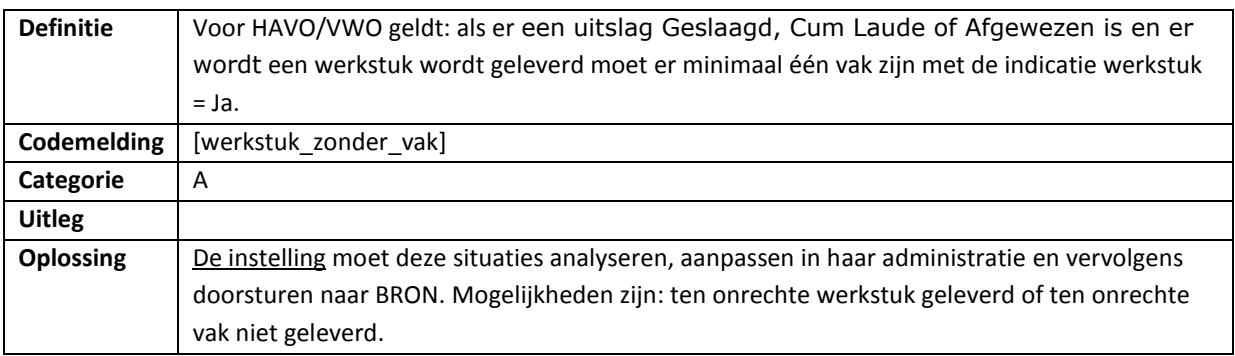

<span id="page-19-3"></span>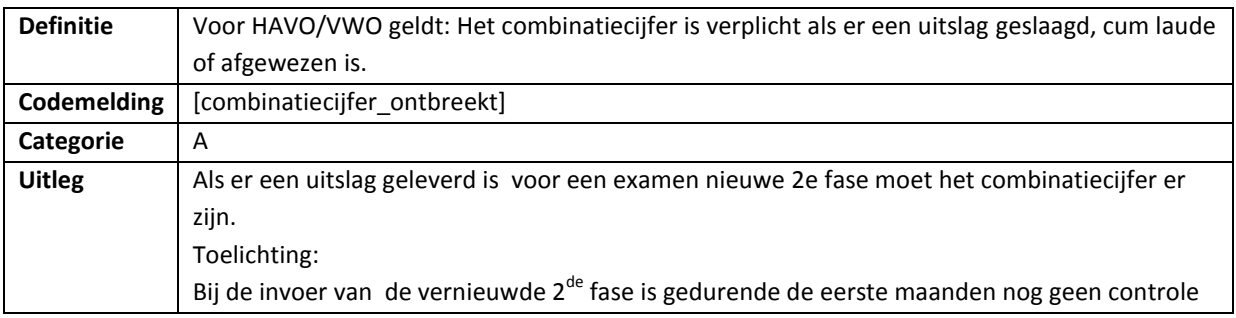

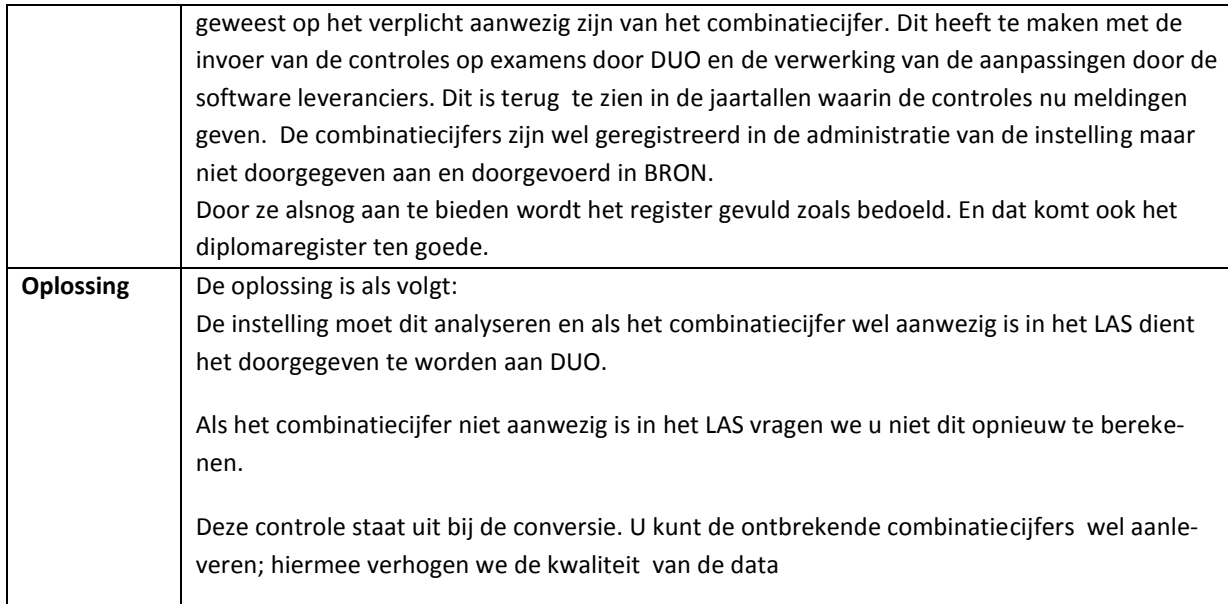

<span id="page-20-0"></span>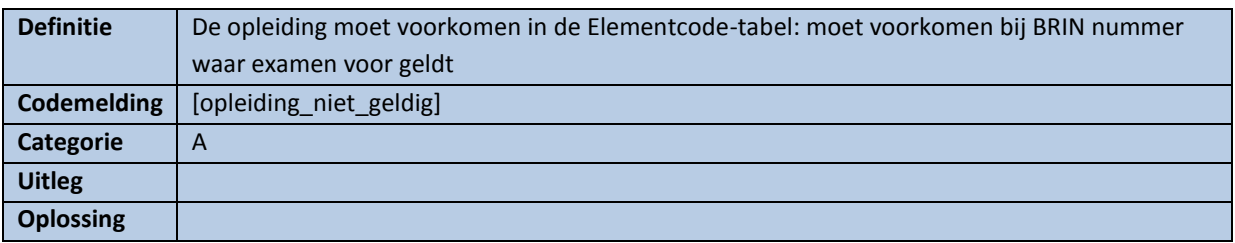

# <span id="page-20-1"></span>**Controle R27**

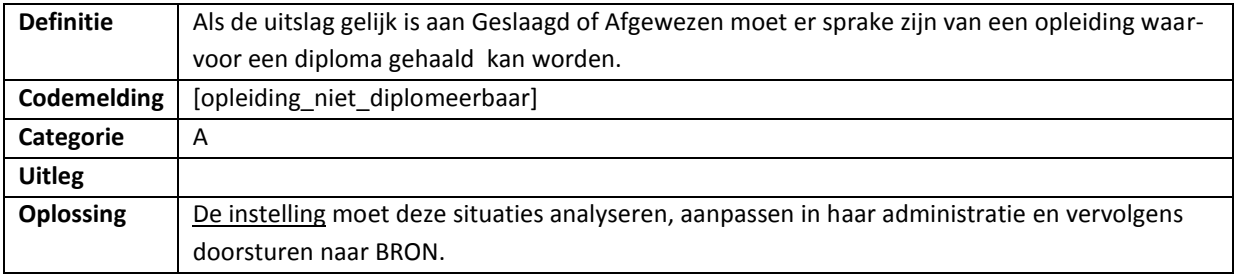

<span id="page-20-2"></span>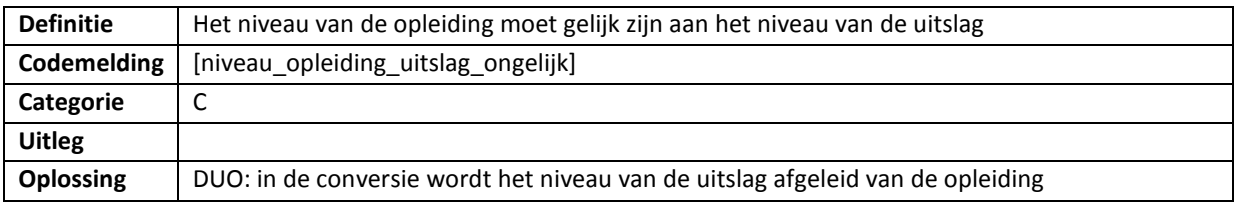

<span id="page-21-0"></span>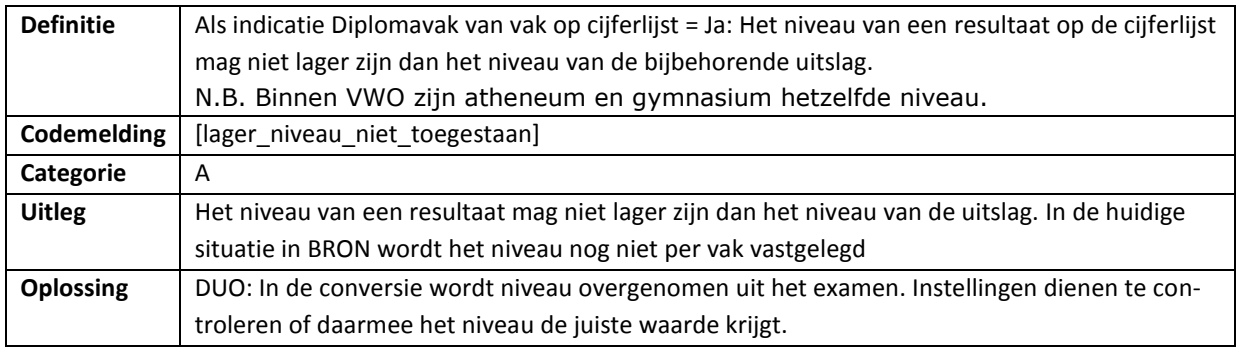

# <span id="page-21-1"></span>**Controle R30**

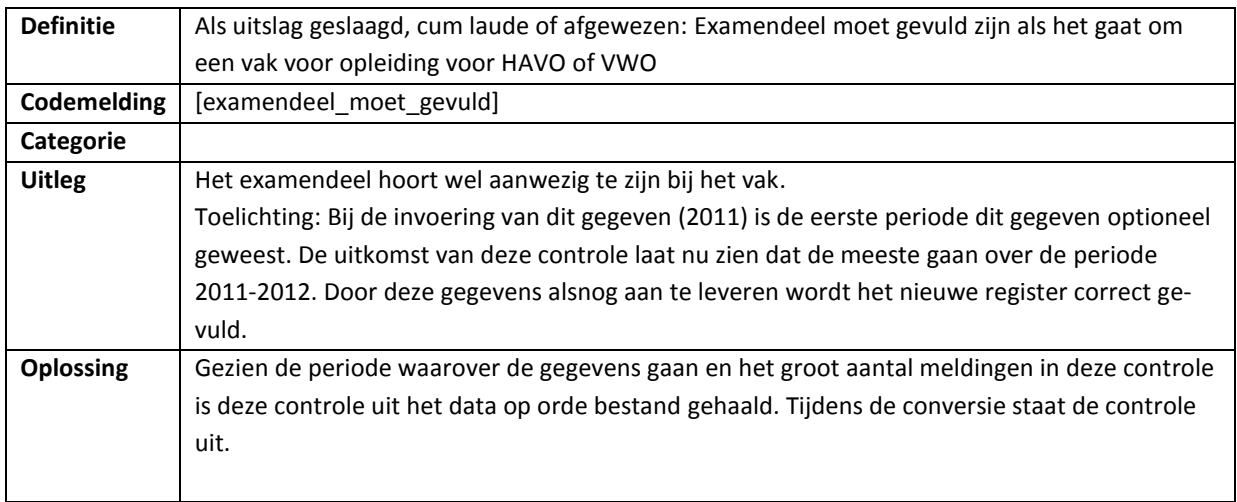

<span id="page-21-2"></span>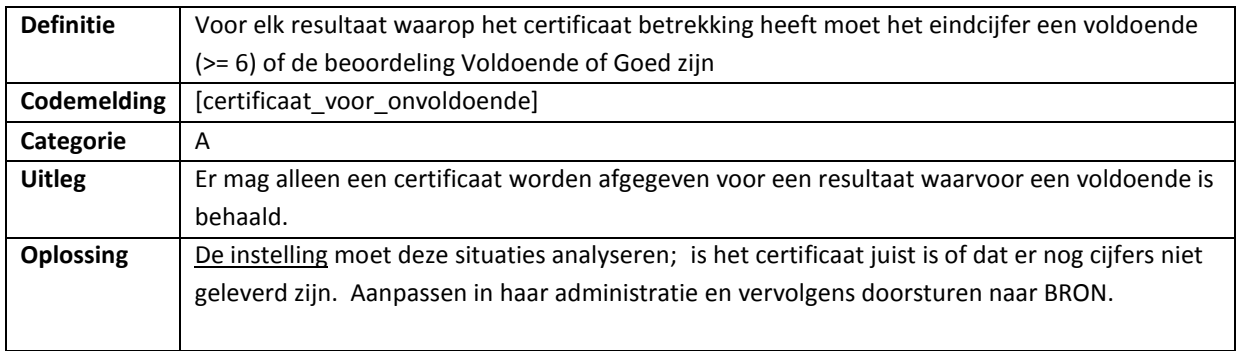

<span id="page-22-0"></span>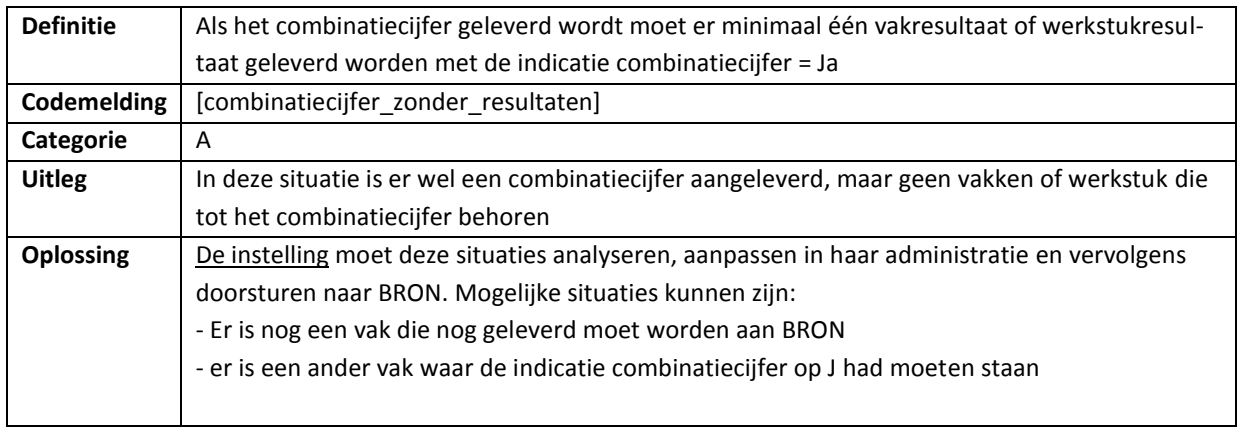

<span id="page-22-1"></span>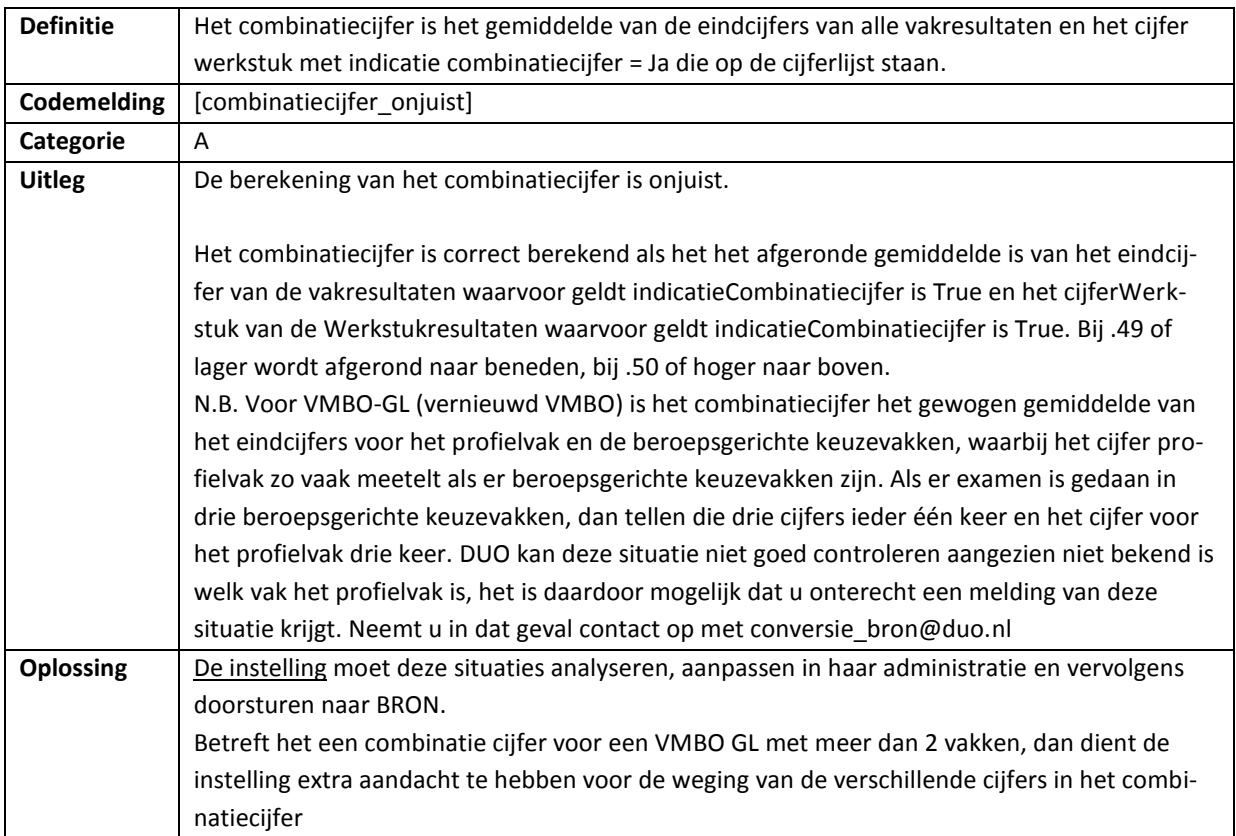

<span id="page-23-0"></span>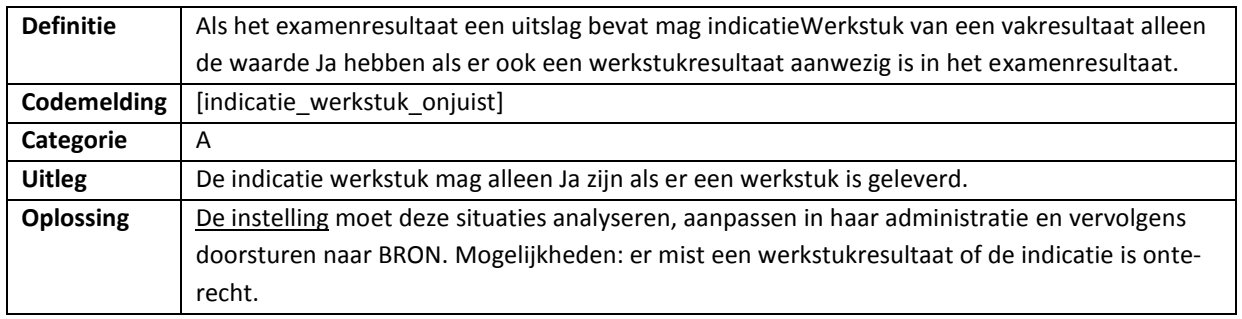

#### <span id="page-23-1"></span>**Controle R35**

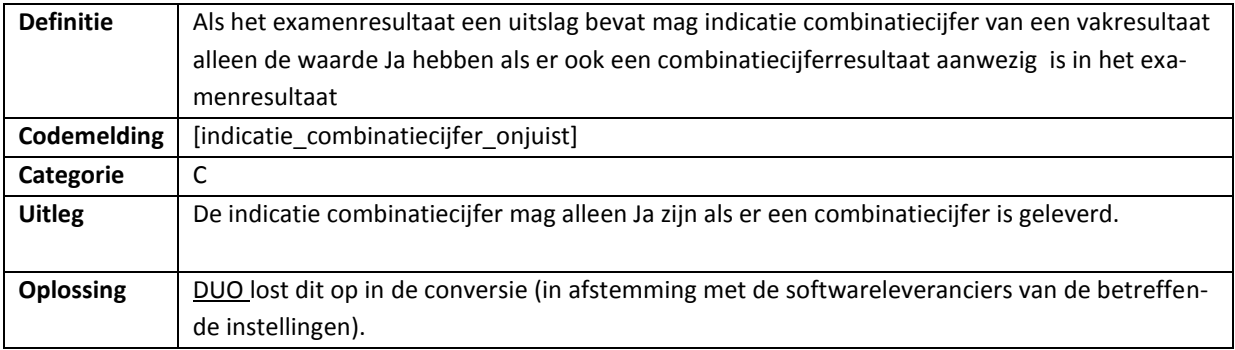

### <span id="page-23-2"></span>**Controle R36**

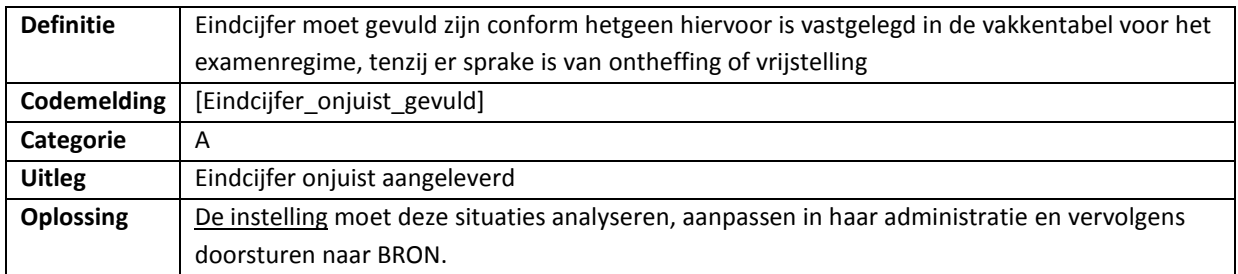

<span id="page-23-3"></span>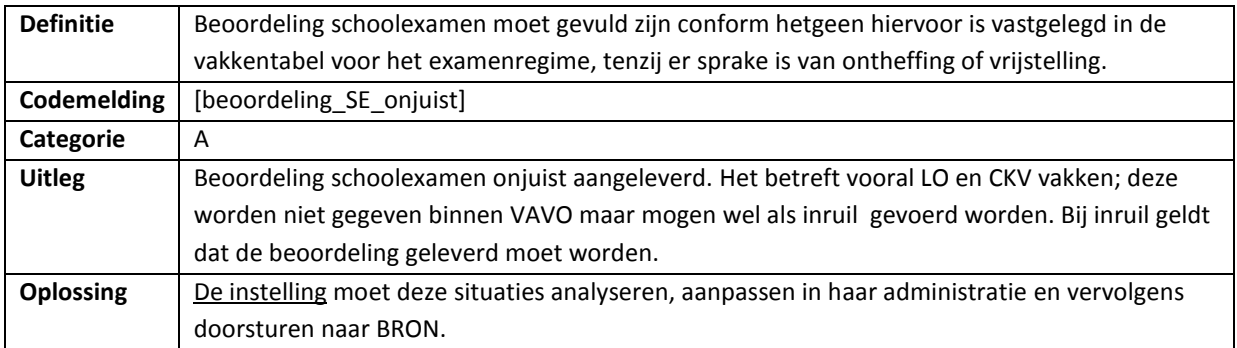

<span id="page-24-0"></span>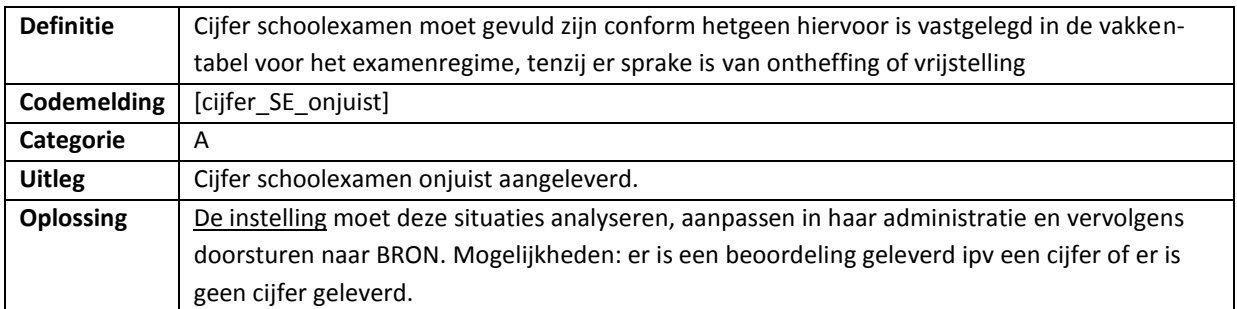

#### <span id="page-24-1"></span>**Controle R39**

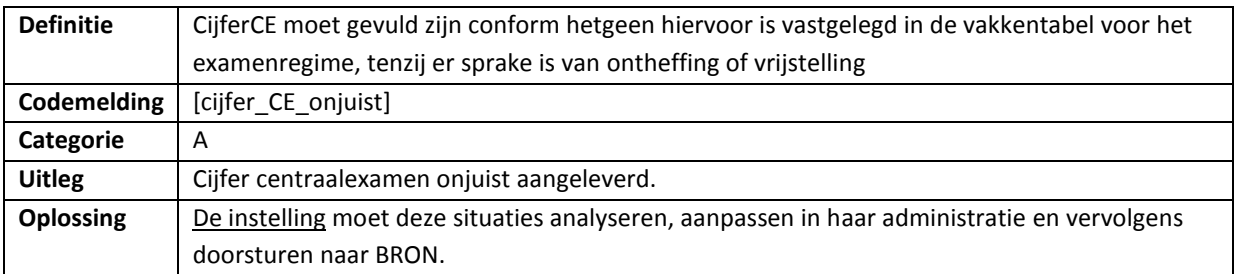

# <span id="page-24-2"></span>**Controle R40**

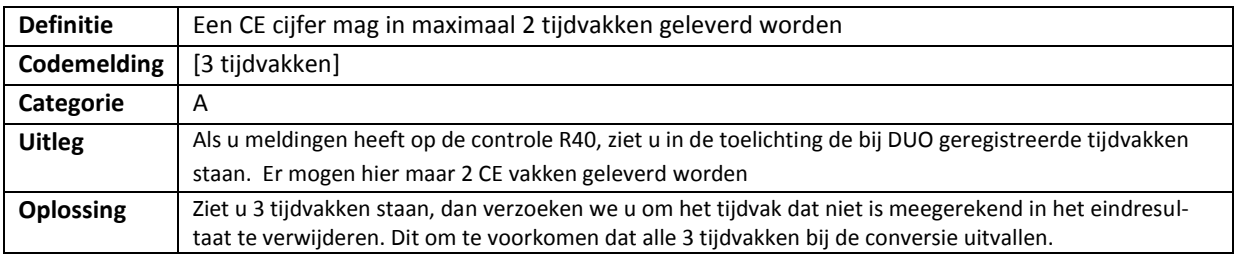

<span id="page-24-3"></span>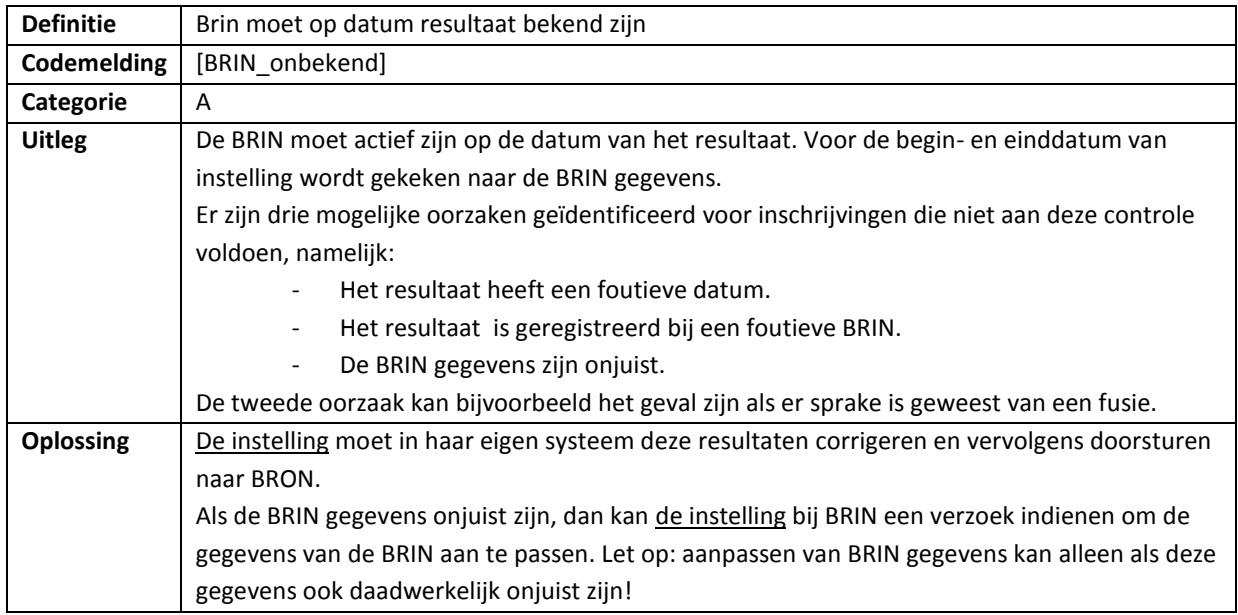

<span id="page-25-0"></span>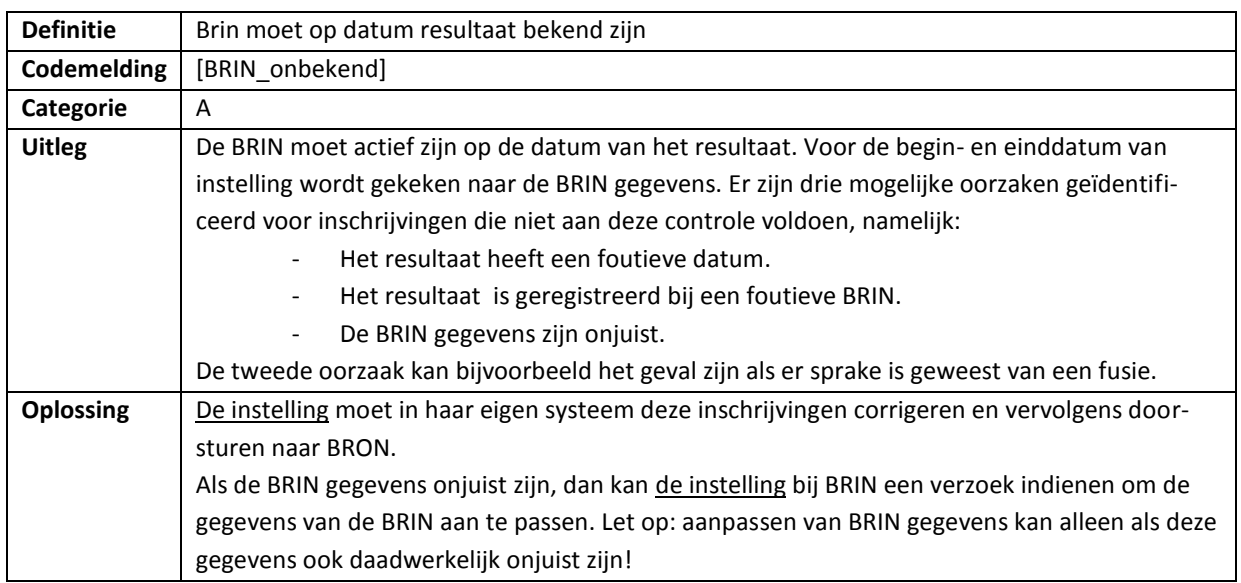

### <span id="page-25-1"></span>**Controle R43**

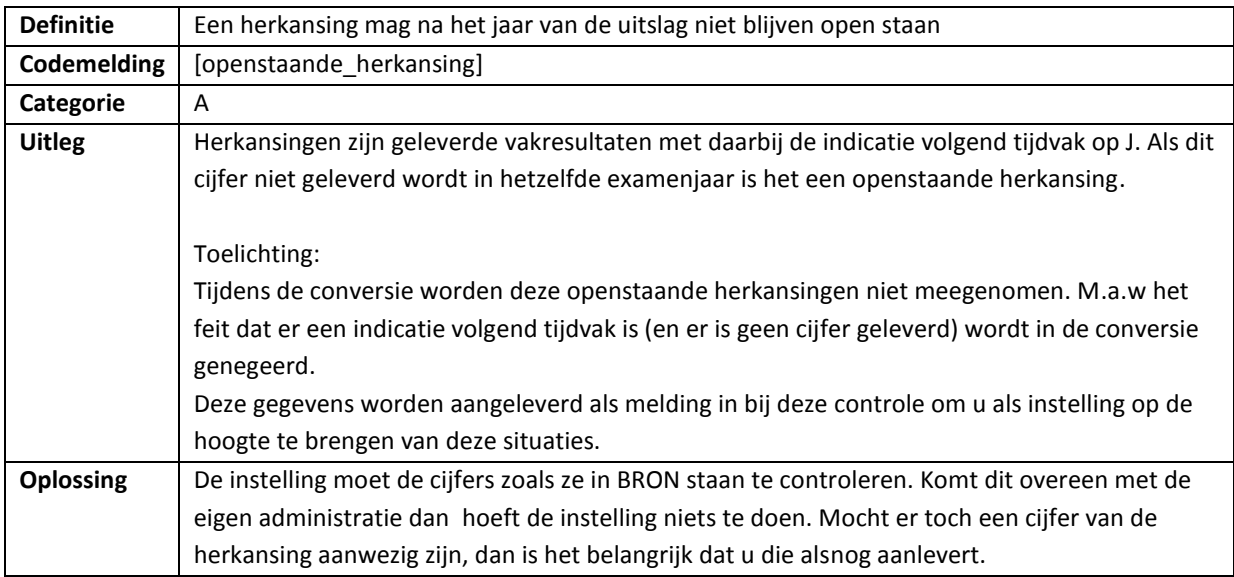

<span id="page-25-2"></span>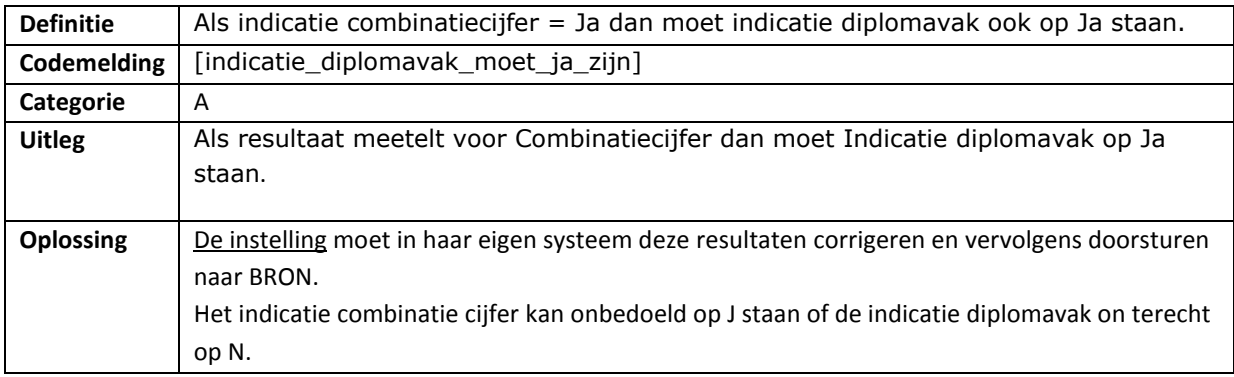

## <span id="page-26-0"></span>**Bijlage 1.4 - Aanvullende opmerkingen**

In de volgende paragrafen staat beschreven welke bewerkingen DUO tijdens de conversie uitvoert op de gegevens. Voor de transparantie van de conversie worden deze bewerkingen hieronder weergegeven. U hoeft hier geen acties voor uit te voeren.

#### <span id="page-26-1"></span>**a. Inschrijfperiode**

Binnen het VAVO is er nog geen inschrijfperiode. Bij de conversie wordt per inschrijving 1 periode aangemaakt met als begindatum de inschrijfdatum en einddatum de uitschrijfdatum.

#### <span id="page-26-2"></span>**b. Indicatie bekostigbaar**

De indicatie bekostigbaar is een nieuw gegeven en wordt tijdens de conversie als volgt afgeleid: Als de onderwijsinstelling behorend bij de INSCHRIJVING op de inschrijfdatum een bekostigde instelling is, dan wordt de indicatie op J gezet, in alle andere gevallen wordt het op N gezet.

#### <span id="page-26-3"></span>**c. Examenregime in toekomst**

Als het examenjaar van een uitslag of een resultaat in de toekomst ligt wordt deze tijdens de conversie gevuld met het huidige jaar (2019).

#### <span id="page-26-4"></span>**d. Resultaatvolgnummer**

Resultaatvolgnummer is een sleutelgegeven voor een resultaat. Het wordt als volgt gevuld tijdens de conversie:

- Voor vakken: gevuld met de vakcode
- Voor rekentoets: gevuld met de vakcode
- Voor werkstuk: gevuld met 999999
- Combinatiecijfer: gevuld met 999998

#### <span id="page-26-5"></span>**e. Examenresulaatvolgnummer**

Het examenresultaatvolgnummer is een sleutelgegeven voor het examenresultaat en wordt bij de conversie als volgt gevuld:

- In geval er een inschrijfvolgnummer is, dan wordt het examenresultaatvolgnummer gevuld met het inschrijfvolgnummer
- In geval er geen inschrijfvolgnummer is, dan wordt het examenresultaatvolgnummer gevuld met : 1 mei van het examenjaar (in JulianDate.).

#### <span id="page-26-6"></span>**f. Uitslag cum laude**

Een examenuitslag cum laude wordt geconverteerd als een uitslag C met indicatie cum laude

#### <span id="page-26-7"></span>**g. Administratie OIN**

Het administratie OIN dient ter identificatie bij de communicatie tussen het SIS en DUO. Middels dit nummer wordt de administratie die een inschrijving of een resultaat beheert geïdentificeerd. In BRON kennen we aanleverpunten: deze aanleverpunten staan voor de administratie en zijn vastgelegd in meldingen. Voor de inschrijvingen en resultaten waar de laatste 3 jaar leveringen zijn gedaan halen we de aanleverpunten uit de meldingen. Voor een aanleverpunt zal door de instellingen in overleg met de softwareleveranciers een OIN aangegeven worden. Dit OIN vullen wordt tijdens de conversie in de berichten gebruikt en vastgelegd in de registers. Als we geen meldingen hebben vullen we het OIN met een defaultwaarde per BRIN.

## <span id="page-27-0"></span>**h. Niveau bij de uitslag**

Bij de conversie wordt het niveau van de uitslag afgeleid van het niveau van de opleiding tenzij het een vak op hoger niveau betreft; dan wordt het het niveau van het vak hoger niveau.

# <span id="page-28-0"></span>**Bijlage 1.5 - Bestanden met meldingen**

#### <span id="page-28-1"></span>**a. Uitleg bestanden**

Gegevens die niet voldoen aan een controle zullen als melding opgenomen worden in het bestand met meldingen. De meldingen zijn per gegevenstype gegroepeerd waarop deze gegevens aan OD en OR aangeboden worden. De meldingen zijn over de volgende 2 tabbladen in het bestand verdeeld:

- Tabblad 'Deelname': alle meldingen die optreden bij het aanbieden van deelnames aan OD en OR.
- Tabblad 'Resultaat': alle meldingen die optreden bij het aan OD en OR aanbieden van resultaten/examens.

Elke melding zal identificerende gegevens bevatten zodat terug te vinden is op welk gegeven de melding optreedt. Verder bevat de melding ook de Melding-code en Melding tekst die aangeven wat de exacte melding is. Bij sommige meldingen wordt extra informatie meegeleverd om de situatie te kunnen opsporen. Zie onderstaande tabel voor een voorbeeld een lijst met een melding op een inschrijving.

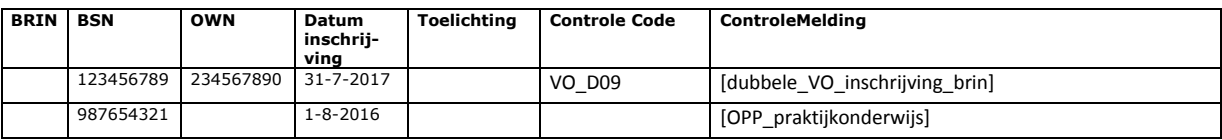

Zie onderstaande tabel voor een voorbeeld een lijst met een melding op een resultaat.

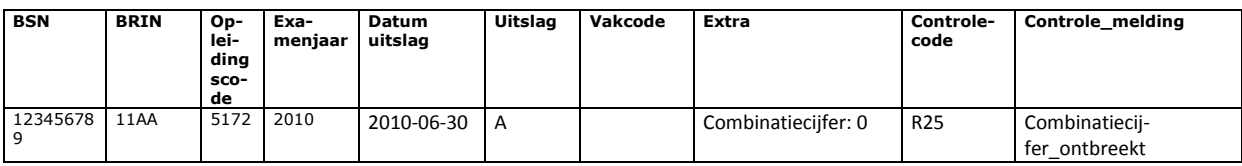

#### <span id="page-28-2"></span>**b. Uitleg hoe om te gaan met de meldingen**

#### **Periode maart t/m mei**

In deze periode is de conversie-programmatuur nog niet helemaal gereed. Dat betekent dat DUO de controles "handmatig" (via query's) uitvoert en de resultaten opneemt in het meldingenbestand. Het nadeel hiervan is dat de acties die door de conversie worden gedaan (zie hoofdstuk Bijlage 1.4), hier dus nog niet zijn uitgevoerd. Dat kan tot gevolg hebben dat er bij een aantal controles teveel meldingen worden gegeven. Het advies is deze meldingen pas te gaan verwerken vanaf juni. Dit zijn meldingen van categorie B

#### **Periode juni t/m november**

In deze periode is de conversie programmatuur wel gereed. Dat houdt in dat alles door de conversieprogrammatuur gaat, dat alles wordt gecontroleerd aan de hand van de controles van OD en OR en eventuele automatische aanpassingen door conversie worden uitgevoerd. Hiermee vervalt het nadeel van de eerste periode. Er dient zich nu wel een ander fenomeen aan, namelijk: zodra een inschrijving niet voldoet aan bijvoorbeeld controle 1 dan wordt de melding gelogd en valt de inschrijving uit (de zogenaamde uitval tijdens conversie). Dat kan betekenen dat wanneer u de melding heeft weggewerkt, de volgende maand dezelfde inschrijving in uw meldingen bestand kan voorkomen, maar dan als gevolg van controle 2. etc. Daarom is het verstandig deze meldingen zoveel als mogelijk af te handelen voor juni. Dit zijn de meldingen categorie A.

# <span id="page-29-0"></span>**Bijlage 1.6 - Definities en afkortingen**

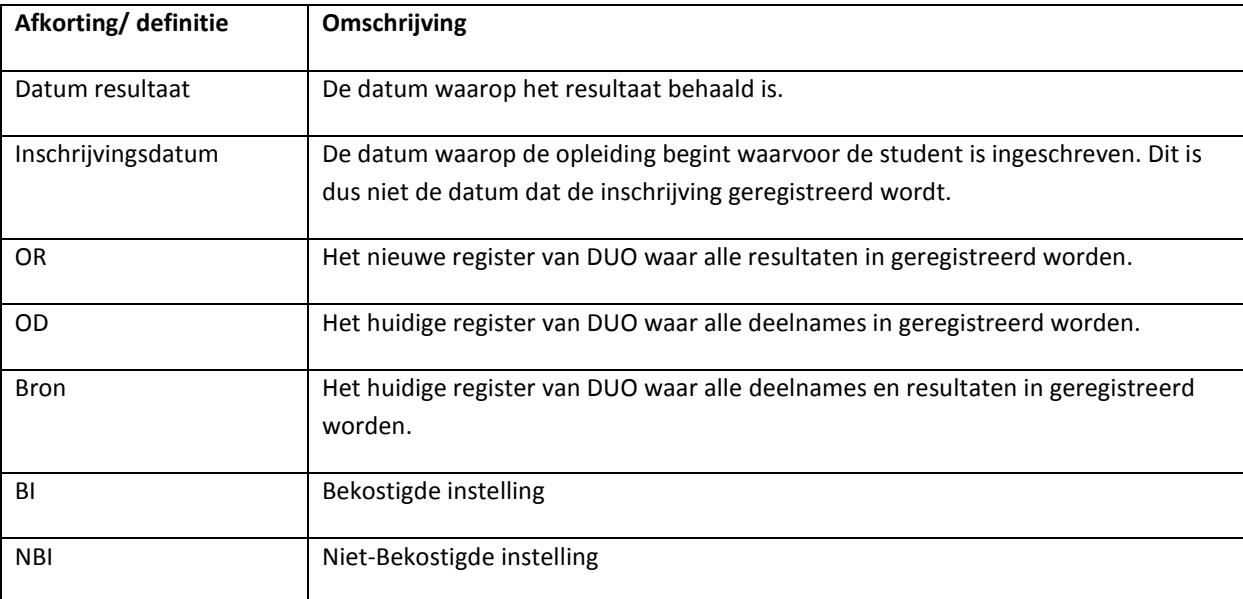

# <span id="page-30-0"></span>**Bijlage 2 – Overzicht Codemelding en controle nr.**

Onderstaande overzicht kan gebruikt worden om snel het controle nummer te vinden dat bij de Codemelding hoort.

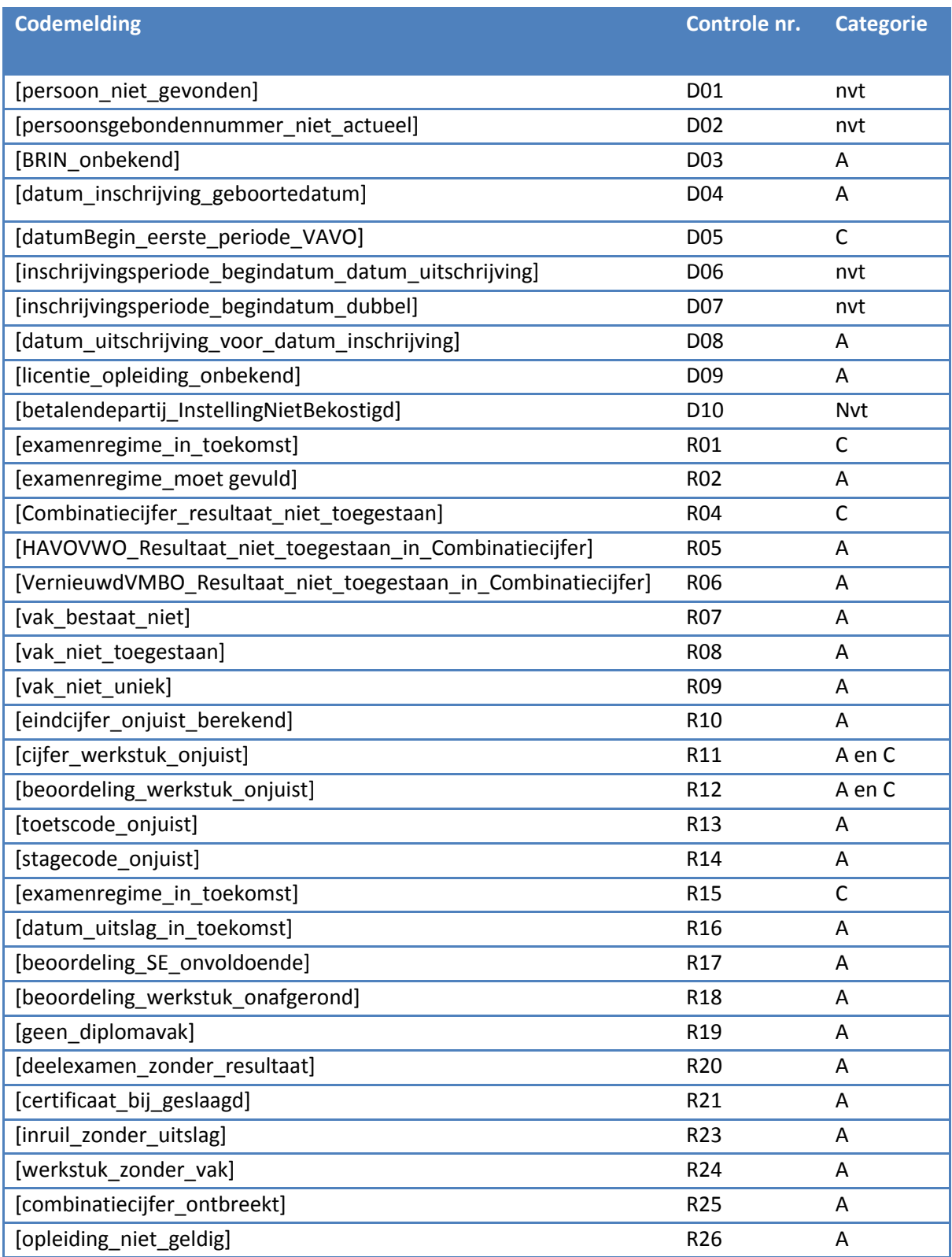

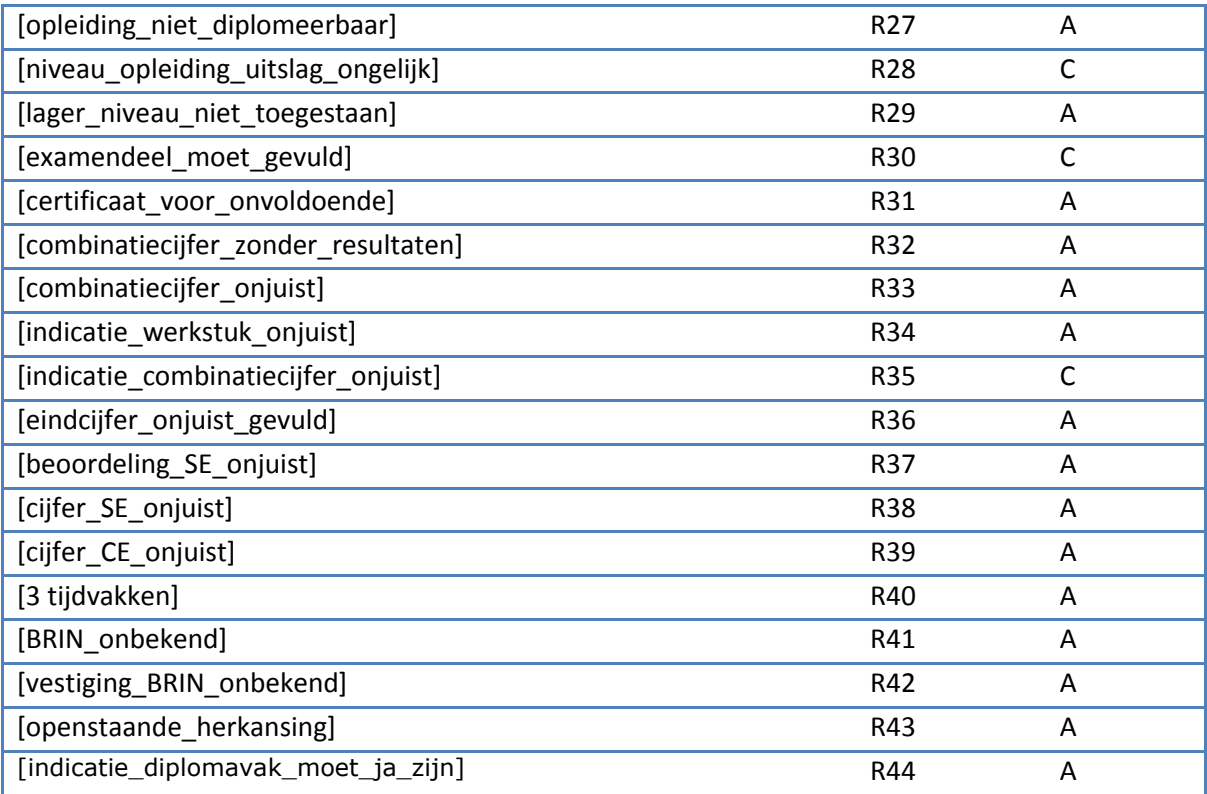